# **SONY**

# **Portable IC Audio Player Network Walkman**

Mode d'emploi

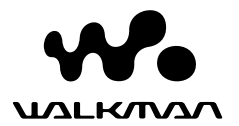

« WALKMAN » est une marque déposée par Sony Corporation pour représenter les produits stéréo dotés d'écouteurs. Wo UALKMAN est une marque de Sony Corporation.

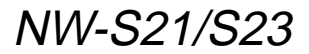

© 2004 Sony Corporation

## **AVERTISSEMENT**

**Pour prévenir tout risque d'incendie ou d'électrocution, gardez cet appareil à l'abri de la pluie ou de l'humidité.**

N'installez pas l'appareil dans un espace confiné comme dans une bibliothèque ou un meuble encastré.

Pour prévenir tout risque d'incendie, ne recouvrez pas la ventilation de l'appareil avec des journaux, nappes, rideaux, etc. Evitez également de placer des bougies allumées sur l'appareil.

Pour prévenir tout risque d'incendie ou d'électrocution, ne placez pas d'objets remplis de liquides (p. ex. un vase) sur l'appareil.

## **Remarque sur l'installation**

Si vous utilisez l'appareil à un endroit soumis à des parasites statiques ou électriques, les informations de transfert de la plage risquent d'être corrompues. Ceci empêcherait alors l'autorisation de transfert de l'ordinateur.

A pleine puissance, l'écoute prolongée du baladeur peut endommager l'oreille de l'utilisateur.

# **Avis à l'intention des utilisateurs**

## **A propos du logiciel fourni**

- La législation sur la protection des droits d'auteur interdit la reproduction, que ce soit en tout ou en partie, du logiciel ou du manuel qui l'accompagne, ainsi que la location du logiciel sans l'autorisation du détenteur des droits d'auteur.
- SONY ne pourra en aucun cas être tenue responsable de dommages financiers ou de pertes de profits, y compris de réclamations de tiers, résultant de l'utilisation du logiciel fourni avec ce lecteur.
- Dans le cas où un problème surviendrait en relation avec ce logiciel à la suite d'un défaut de fabrication, SONY le remplacerait. SONY décline cependant toute autre responsabilité.
- Le logiciel fourni avec ce lecteur ne peut être employé avec un autre appareil que celui spécifié à cet effet.
- En raison de l'amélioration continue de ses produits, Sony se réserve le droit de modifier les spécifications de ce logiciel sans préavis.
- L'utilisation de ce lecteur avec un logiciel autre que le logiciel fourni n'est pas couverte par la garantie.
- Selon le type de texte et de caractères, le texte affiché dans SonicStage et MP3 File Manager risque de ne pas s'afficher correctement sur l'appareil. Ceci est dû :
	- aux caractéristiques techniques du lecteur raccordé ;
	- à un défaut de fonctionnement du lecteur ;
	- au fait que les informations ID3 TAG de la plage sont écrites dans une langue ou des caractères non pris en charge par le lecteur.

Programme ©2001, 2002, 2003, 2004 Sony Corporation

Documentation ©2004 Sony Corporation

Ce manuel vous explique comment faire fonctionner votre Network Walkman et comment utiliser MP3 File Manager (logiciel pré-installé). Pour plus de détails sur l'utilisation de SonicStage (logiciel fourni), reportez-vous au mode d'emploi SonicStage.

OpenMG et son logo sont des marques commerciales de Sony Corporation.

SonicStage et le logo SonicStage sont des marques commerciales ou des marques déposées de Sony Corporation.

ATRAC, ATRAC3, ATRAC3plus et leurs logos sont des marques commerciales de Sony Corporation.

Microsoft, Windows et Windows Media sont des marques commerciales ou des marques déposées de Microsoft Corporation aux Etats-Unis et/ou dans d'autres pays.

Toutes les autres marques commerciales et déposées appartiennent à leurs titulaires respectifs.

Dans le présent manuel, les marques ™ et ® ne sont pas spécifiées.

# **Table des matières**

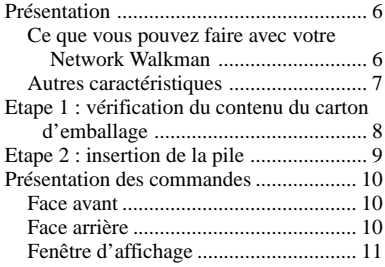

## **Opérations de base**

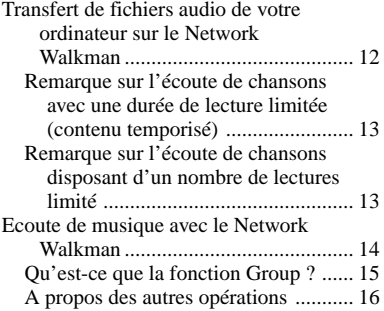

#### **Opérations avancées**

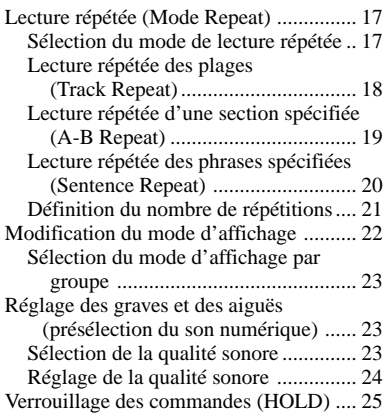

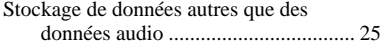

#### **Réglage des paramètres de votre Network Walkman**

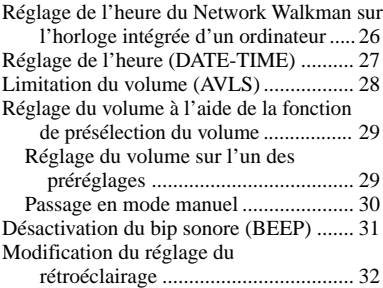

#### **Autres fonctions**

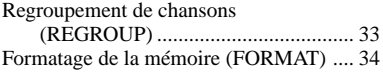

## **Autres informations**

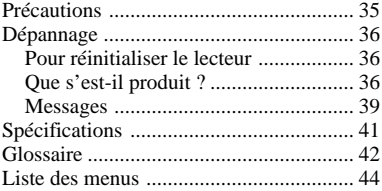

## **Fonctionnement du logiciel MP3 File Manager**

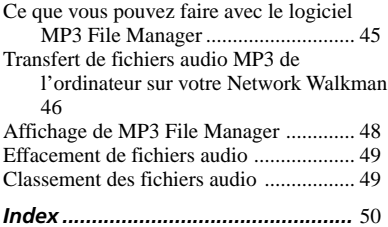

# **Présentation**

## **Ce que vous pouvez faire avec votre Network Walkman**

Vous devez tout d'abord installer le logiciel « SonicStage » sur votre ordinateur (le logiciel MP3 File Manager est pré-installé sur votre Network Walkman). Vous pouvez facilement transférer des fichiers audio numériques de votre ordinateur vers la mémoire flash intégrée et emporter cet appareil partout avec vous.<br>**Fichiers audio**<br>**Fichiers audio** 

- **1 Stockez les fichiers audio numériques sur votre ordinateur.**
- **2 Transférez les fichiers sur votre Network Walkman.**

**Lors du transfert de fichiers audio au format MP3 vers votre Network Walkman, utilisez le logiciel MP3 File Manager (logiciel pré-installé) pour les transférer et les enregistrer sous forme de fichiers audio au format MP3.**

# **3 Ecoutez la musique sur votre Network Walkman.**

Vous pouvez afficher les données stockées dans la mémoire flash intégrée à l'aide de l'Explorateur Windows lorsque le Network Walkman est raccordé à l'ordinateur. Il sera toutefois impossible de lire un fichier MP3 si vous le faites glisser ou si vous le copiez directement sur l'écran de l'Explorateur Windows. Si vous transférez un fichier audio au format MP3 vers votre Network Walkman, veillez à utiliser le logiciel MP3 File Manager (voir page 45).

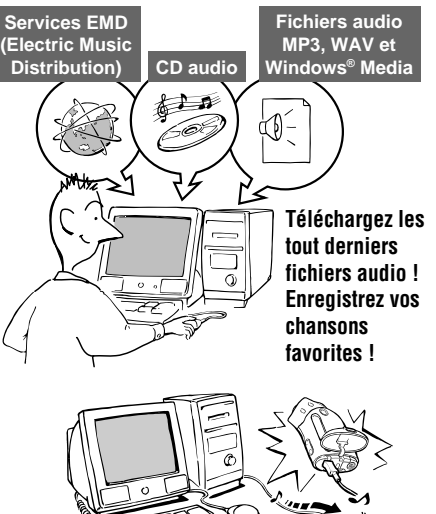

**Connexion USB**

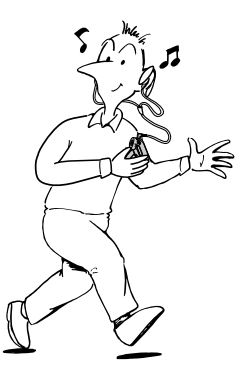

## **Autres caractéristiques**

- Etanche à l'eau, compact, léger, résistant aux à-coups et grande portabilité.
- Le logiciel MP3 File Manager pré-installé vous permet de transférer des fichiers audio au format MP3 vers votre Network Walkman et de les écouter avec votre Network Walkman, sous forme de fichiers au format MP3.
- Ecoute en continu avec une pile NW-S21/S23 : environ 70\*1 heures
- Durée enregistrable<sup>\*2</sup>

NW-S21 : 128 Mo de mémoire flash intégrée, plus de 5 heures et 50 minutes.

NW-S23 : 256 Mo de mémoire flash intégrée, plus de 11 heures et 40 minutes.

- Le logiciel SonicStage fourni vous permet d'enregistrer des chansons à partir de CD audio vers le disque dur de votre ordinateur grâce au format ATRAC3plus (haute qualité audio, compression élevée).
- Lecture répétée de phrases : fonction pratique pour l'apprentissage d'une langue étrangère.
- Transfert de données ultra-rapide à l'aide du câble USB dédié.
- Rétroéclairage de l'écran LCD : les titres des chansons et le nom des artistes peuvent être affichés.
- Fonction de groupe : vous pouvez sélectionner des chansons pour les écouter par album.
- Fonction de stockage : vous pouvez stocker une grande variété de données, ainsi que des fichiers audio.
- \*1 Diffère suivant le format des données. Dans ce cas, la durée de vie de la pile indiquée correspond à une écoute en continu de fichiers audio au format ATRAC3.
- \*2 Diffère suivant le débit binaire lors de l'enregistrement. Dans ce cas, les valeurs indiquées pour la durée enregistrable sont applicables à un enregistrement dans un format ATRAC3plus à un débit de 48 Kbit/s.

#### **REMARQUES :**

- La musique enregistrée est limitée à un usage privé uniquement. L'utilisation de la musique au-delà de cette limite nécessite l'autorisation des titulaires des droits d'auteur.
- Sony ne peut être tenue responsable des dommages causés aux données ou d'un téléchargement ou d'un enregistrement incomplet suite à des problèmes rencontrés par le Network Walkman ou l'ordinateur.

# **Etape 1 : vérification du contenu du carton d'emballage**

Vérifiez les accessoires contenus dans le carton d'emballage. NW-S21/S23 :

- Network Walkman (1)
- Ecouteurs (1)

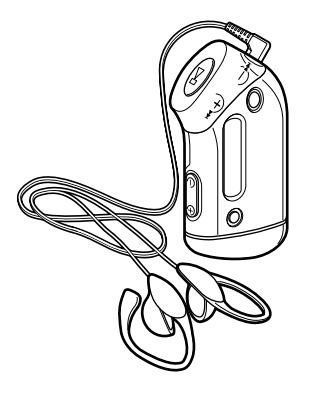

• Câble USB dédié (1)

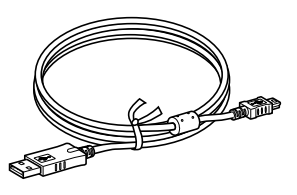

- Brassard (1)
- CD-ROM du logiciel SonicStage (1)
- Mode d'emploi (1)
- Mode d'emploi SonicStage (1)
- CD-ROM du mode d'emploi et du mode d'emploi SonicStage (1) (modèle européen uniquement)

## **A propos du numéro de série**

Le numéro de série fourni avec votre appareil est nécessaire pour l'enregistrement client. Ce numéro se trouve à l'arrière de votre Network Walkman.

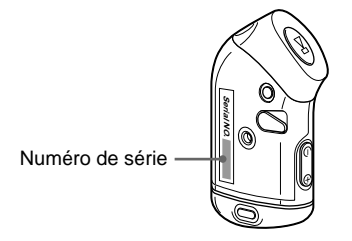

Inscrivez le numéro de série dans l'espace cidessous. Vous devez vous y référer dès que vous consultez votre revendeur Sony à propos de ce produit.

 $N^{\circ}$  de série  $\_\_$ 

# **Etape 2 : insertion de la pile**

Insérez la pile alcaline LR03 (taille AAA) en respectant la polarité. Veillez à l'insérer côté  $\bigcirc$  en premier ainsi qu'il est illustré.

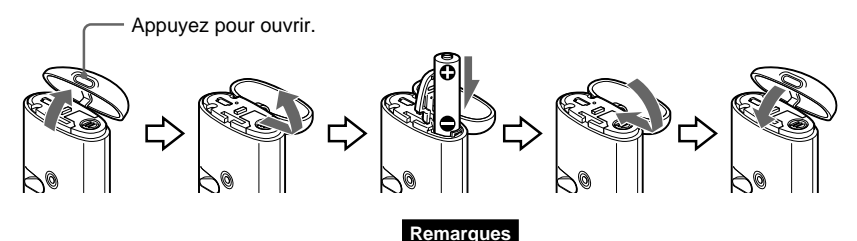

- Ne mettez pas le doigt dans le compartiment de la pile.
- Veillez à bien refermer le couvercle du boîtier pour empêcher toute infiltration de liquide.

#### **Autonomie de la pile**\*

Format ATRAC3 : 70 heures environ Format ATRAC3plus : 60 heures environ Format MP3 : 50 heures environ

\* L'autonomie de la pile peut être inférieure selon les conditions de fonctionnement et la température ambiante.

#### **A propos de l'indication de l'autonomie restante de la pile**

L'icône de la pile dans la fenêtre d'affichage change comme illustré ci-dessous.

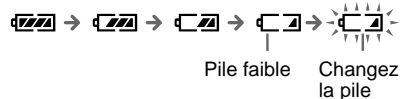

Si l'indication « LOW BATT » apparaît dans la fenêtre d'affichage, vous devez changer la pile.

#### **Remarque**

Si vous n'utilisez pas la pile correctement, elle peut être endommagée par des fuites et la corrosion. Pour des résultats optimums :

- Utilisez une pile alcaline.
- Assurez-vous que la polarité est correcte.
- Ne rechargez pas une pile sèche.
- Retirez la pile si vous prévoyez de ne pas utiliser le lecteur pendant une période prolongée.
- Si une fuite se produit, remplacez la pile par une pile neuve après avoir nettoyé le compartiment de la pile.

Si le couvercle du compartiment de la pile se détache accidentellement, fixez-le ainsi qu'il est illustré.

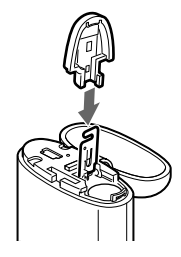

# **Présentation des commandes**

Pour plus de détails sur chaque élément, reportez-vous aux pages entre parenthèses.

## **Face avant**

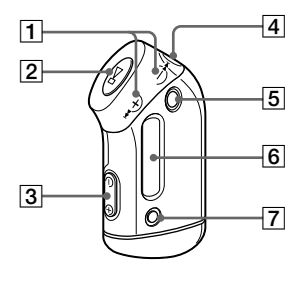

- $1$  Touche  $H = -+H$ (page 16 à 17, 19 à 22, 24, 26 à 34)
- 2 Touche  $\blacktriangleright$   $\blacksquare$  (page 14, 16 à 17, 19 à 22, 24, 26 à 34)
- 3 Touche VOLUME  $-/+$  (page 14, 29)
- 4 Prise écouteurs (page 14)
- 5 Touche GROUP (page 15, 23)
- 6 Fenêtre d'affichage (page 11, 18, 39) Pour plus de détails sur l'affichage et les icônes, reportez-vous à la page 11.
- 7 Touche SOUND/REPEAT (page 18 à 20, 23)
- **8** Touche MENU (page 16 à 22, 24, 26 à 34)

Vous pouvez passer à l'affichage de l'heure en appuyant quelques secondes sur la touche MENU.

## **Face arrière**

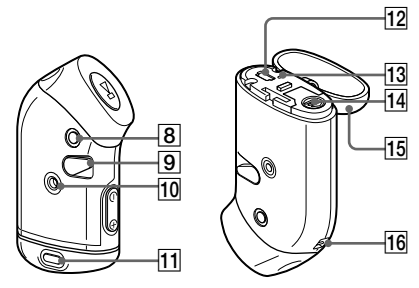

- **9** Commutateur HOLD (verrouillage des commandes) (page 14, 25)
- 10 Orifice de fixation du brassard (page 16)
- 11 Bouton d'ouverture du boîtier (page 9)
- $\overline{12}$  Prise USB (page 12, 46)
- 13 Témoin ACCESS (page 12, 46)
- 14 Compartiment de la pile (page 9)
- 15 Couvercle du boîtier (page 9)
- 16 Trou pour le passage de la sangle

## **Fenêtre d'affichage**

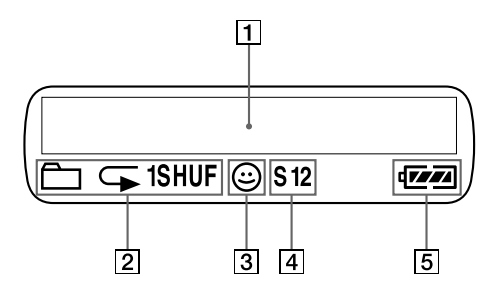

1 Informations textuelles et graphiques (page 17)

Affiche le numéro et le nom de la plage, la date et l'heure (page 22 à 28),

l'indication MESSAGE (page 13, 39) et le menu.

Appuyez sur la touche MENU pour passer en mode d'affichage. Pour plus de détails, reportez-vous à la section « Modification du mode d'affichage » à la page 22.

2 Indication du mode de lecture répétée (page 18)

Le mode de lecture répétée actuel est affiché.

- 3 Indication AVLS (page 28) Cette indication apparaît lorsque la fonction AVLS est activée.
- 4 Indication de présélection du son numérique (pages 23 à 24) Le réglage sonore actuel est affiché.
- 5 Indication d'autonomie de la pile (page 9) La charge restante de la pile est affichée.

# **Opérations de base**

# **Transfert de fichiers audio de votre ordinateur sur le Network Walkman**

#### **Remarque**

Avant de raccorder le Network Walkman à l'ordinateur pour la première fois, veillez à installer sur ce dernier le logiciel SonicStage se trouvant sur le CD-ROM fourni. Même si le logiciel SonicStage a déjà été installé, vous devez installer la version fournie avec ce Network Walkman avant de raccorder ce dernier à l'ordinateur (des mises à jour des programmes sont peut-être disponibles).

Vous pouvez transférer des fichiers audio au format ATRAC3 et ATRAC3plus de l'ordinateur vers votre Network Walkman à l'aide du logiciel SonicStage installé. Pour ce faire, suivez la procédure ci-après.

Vous pouvez également transférer des fichiers audio au format MP3 à l'aide du logiciel MP3 File Manager pré-installé sur votre Network Walkman. Pour plus de détails, reportez-vous à la section « Fonctionnement du logiciel MP3 File Manager », page 45.

**1 Installez le logiciel SonicStage sur votre ordinateur à l'aide du CD-ROM fourni.** Suivez l'étape 1 uniquement la première fois que vous raccordez le Network Walkman à l'ordinateur.

Pour plus de détails, reportez-vous au « Mode d'emploi SonicStage ».

## **2 Importez les fichiers audio dans le logiciel SonicStage.**

Pour plus de détails, reportez-vous au « Mode d'emploi SonicStage ».

## **3 Raccordez le Network Walkman à votre ordinateur.**

Branchez le petit connecteur du câble USB dédié sur la prise USB du Network Walkman, puis le grand connecteur sur un port USB de votre ordinateur.

L'indication « CONNECT » apparaît dans la fenêtre d'affichage.

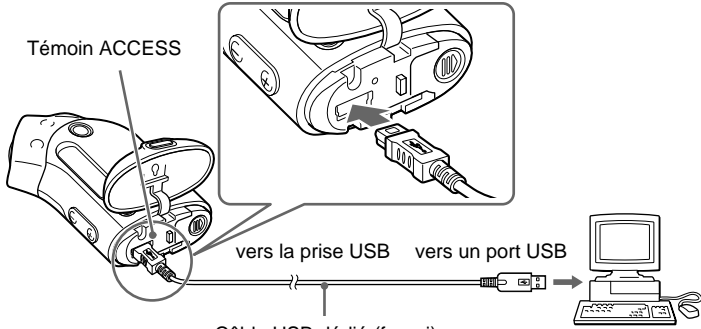

Câble USB dédié (fourni)

#### **Remarques**

- Le témoin ACCESS clignote lors de l'accès de votre Network Walkman à l'ordinateur.
- Ne débranchez pas le câble USB lorsque le témoin ACCESS clignote. Les données en cours de transfert risquent d'être détruites.
- L'utilisation du Network Walkman avec un concentrateur USB ou une rallonge USB n'est pas garantie. Raccordez toujours votre Network Walkman directement à l'ordinateur à l'aide du câble USB dédié.
- Certains périphériques USB raccordés à l'ordinateur peuvent perturber le fonctionnement de votre Network Walkman.
- Toutes les touches de commande du Network Walkman sont désactivées lorsque celui-ci est raccordé à l'ordinateur.
- Vous pouvez afficher les données stockées dans la mémoire flash intégrée à l'aide de l'Explorateur Windows lorsque le Network Walkman est raccordé à l'ordinateur.

## **4 Transférez les fichiers audio sur votre Network Walkman.**

Pour plus d'informations sur le transfert de fichiers audio vers la mémoire flash intégrée, reportez-vous au manuel séparé « Mode d'emploi SonicStage ».

#### **Remarque**

Après le transfert, veillez à bien refermer le couvercle du boîtier pour empêcher toute infiltration de liquide.

#### z **Conseil**

Pour plus d'informations sur le transfert des fichiers audio vers votre ordinateur, reportez-vous au « Mode d'emploi SonicStage » ou à l'aide en ligne du logiciel SonicStage.

## **Remarque sur l'écoute de chansons avec une durée de lecture limitée (contenu temporisé)**

Certaines chansons accessibles via Internet (service EMD) ont une durée de lecture limitée.

Si vous essayez d'écouter une chanson dont la durée de lecture a expiré, l'indication « EXPIRED » clignote et la chanson suivante commence quelques instants plus tard.

En outre, une chanson dont la durée de lecture a expiré ne peut pas être lue à l'aide du logiciel SonicStage ou être transférée sur votre Network Walkman. Supprimez toutes les chansons superflues.

## **Remarque sur l'écoute de chansons disposant d'un nombre de lectures limité**

Le Network Walkman ne prend pas en charge le contenu dont le compte de lecture est limité. Si vous essayez d'écouter une chanson destinée à un nombre de lectures limité, l'indication « EXPIRED » apparaît et la chanson n'est pas lue.

# **Ecoute de musique avec le Network Walkman**

Insérez la pile avant toute utilisation (voir page 9).

#### **Remarque**

Veillez à ne pas débrancher le Network Walkman de l'ordinateur en cours d'utilisation.

## **1 Branchez les écouteurs.**

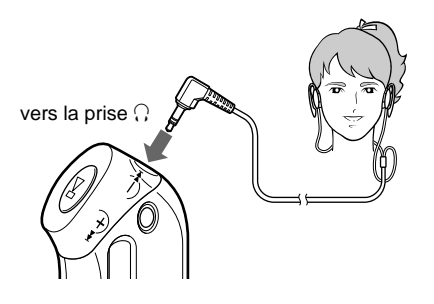

## **2 Démarrez la lecture.**

#### $(1)$  Appuyez sur la touche  $\blacktriangleright$ .

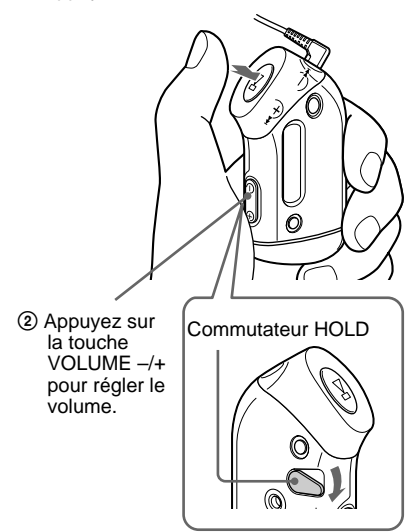

#### **Comment utiliser le casque fourni**

- **1** Accrochez l'écouteur  $\mathbb Q$  sur votre oreille gauche et l'écouteur  $(\overline{R})$  sur votre oreille droite, comme illustré.
- **2** Glissez-les derrière vos oreilles comme s'il s'agissait de lunettes. Ajustez confortablement les écouteurs sur vos oreilles.

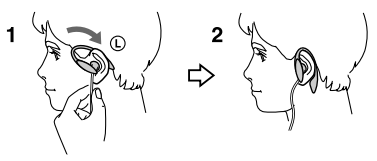

## స్తో Conseil

Si vous n'actionnez pas le Network Walkman pendant 5 secondes alors qu'il se trouve en mode d'arrêt, la fenêtre d'affichage s'éteint automatiquement.

Lorsque le mode de lecture normale est sélectionné, la lecture s'arrête automatiquement à la fin de la dernière chanson.

#### **Si la lecture ne démarre pas**

Vérifiez que le commutateur HOLD est bien désactivé (page 25).

#### **Pour arrêter la lecture**

Appuyez sur la touche  $\blacktriangleright$ .

#### **Pour régler le volume**

Vous pouvez régler le volume en mode Preset (mode de présélection) ou Manual (mode manuel) (page 29 à 30).

# **Qu'est-ce que la fonction Group ?**

La fonction Group vous permet de sélectionner facilement votre musique favorite sur le Network Walkman. Vous pouvez effectuer des transferts vers des fichiers audio ou lire des chansons par album ou par artiste grâce à la fonction Group.

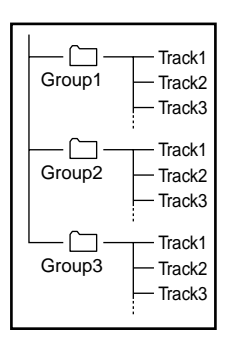

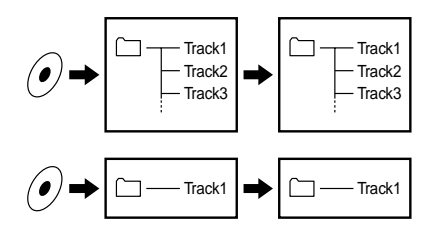

- Le numéro de plage correspond au numéro de passage des chansons de chaque groupe.
- Vous pouvez passer du mode Track Name (nom de plage) au mode Group en appuyant sur la touche GROUP.
- En mode Group, ce sont les noms des groupes, et non ceux des plages, qui s'affichent. De plus, toute opération telle que Skip (saut) ou Repeat (répétition) s'effectue au niveau des groupes.

#### **Transfert par groupe**

Les fichiers audio transférés vers le logiciel SonicStage sont toujours regroupés lors de leur transfert vers la mémoire flash intégrée.

## **Ö** Conseil

Un groupe créé avec le logiciel SonicStage est prioritaire par rapport à un groupe créé avec le logiciel MP3 File Manager sur votre Network Walkman.

**suite**

#### **Ecoute de musique avec le Network Walkman**

## **A propos des autres opérations**

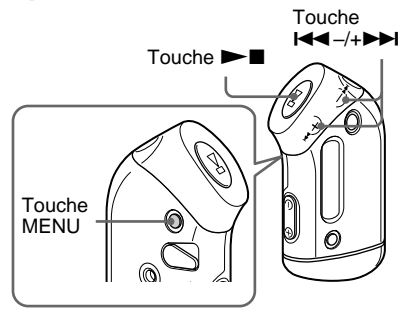

## z **Conseil**

Vous pouvez passer en mode Group en appuyant sur la touche GROUP.

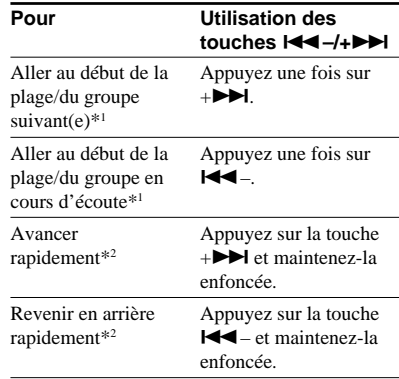

\*<sup>1</sup> Lorsque vous appuyez sur la touche  $\blacktriangleleft$ +> en la maintenant enfoncée en mode d'arrêt, vous pouvez passer en continu au début de la plage/du groupe (actuel ou précédent).

\*2 La vitesse pour avancer ou revenir en arrière rapidement s'accélère si cette opération dure cinq secondes.

## **Comment utiliser le brassard**

Vous pouvez utiliser le brassard de votre Network Walkman pour écouter vos morceaux préférés tout en faisant de l'exercice, du roller, du sport ou en dansant.

Fixez le brassard sur votre Network Walkman et réglez la longueur du fil des écouteurs en enroulant le fil autour du brassard sur 2 ou 3 tours.

Fixez le brassard comme illustré sur le schéma et enroulez-le autour de votre bras.

## **Composants du brassard fourni**

Partie métallique du brassard : Sus M7 Partie élastique du brassard : polyuréthane (surface : nylon-ester)

#### **Remarques**

- Ne serrez pas trop le brassard et vérifiez la durée ou l'heure à laquelle vous le mettez. S'il devient inconfortable, retirez-le.
- Lorsque vous portez le brassard, faites attention que le velcro ne déchire pas le tissu de votre chemise.

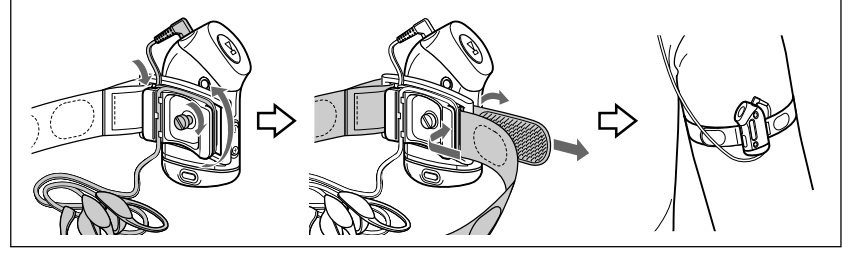

# **Lecture répétée (Mode Repeat)**

Il existe trois types de modes de lecture répétée : lecture répétée d'une seule plage, lecture répétée d'une section A-B et lecture répétée d'une phrase.

**• Lecture répétée d'une plage (TRK Rep)** Ce mode répète les plages de cinq façons différentes.

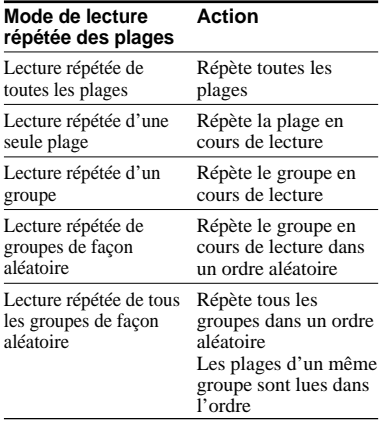

#### **• Lecture répétée d'une section A-B (A-B Rep)**

Ce mode répète la lecture d'une section spécifiée d'une plage.

**• Lecture répétée d'une phrase (SENTENCE Rep)**

Ce mode répète la lecture de données vocales d'une section spécifiée d'une plage.

## **Sélection du mode de lecture répétée**

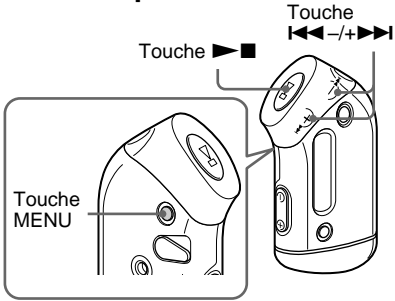

**1 Appuyez sur la touche MENU en mode d'arrêt.**

L'écran du menu s'affiche.

ଲ *REPEATMODE >*

- **2** Appuyez sur la touche  $\leftarrow$  -/+ $\rightarrow$ **pour sélectionner « REPEAT**  $MODE > \mathcal{P}$ , puis appuyez sur  $\blacktriangleright \blacksquare$ **pour valider.**
- **3** Appuyez sur la touche  $\leftarrow$  -/+ $\rightarrow$ **pour sélectionner le mode de lecture répétée souhaité, puis** appuyez sur **>I** pour valider.

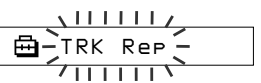

Vous avez le choix entre les modes « TRK Rep », « A-B Rep » et « SENTENCE Rep ».

**suite**

#### **Lecture répétée (Mode Repeat)**

## **4 Appuyez sur la touche MENU.**

La fenêtre revient à l'affichage normal. Vous pouvez utiliser chaque mode de lecture répétée sélectionné de la façon suivante.

- TRK Rep : reportez-vous à la section « Lecture répétée des plages (Track Repeat) ».
- A-B Rep : reportez-vous à la section « Lecture répétée d'une section spécifiée (A-B Repeat) ».
- SENTENCE Rep : reportez-vous à la section « Lecture répétée de phrases spécifiées (Sentence Repeat) ».

#### **Pour annuler le mode Menu**

Sélectionnez [RETURN] sur l'écran du menu ou appuyez sur la touche MENU.

#### **Remarques**

- La fenêtre d'affichage revient automatiquement en mode de lecture normale si vous ne touchez à aucune touche pendant 60 secondes.
- Si la mémoire flash intégrée ne contient aucun fichier audio, vous ne pouvez activer aucun mode de lecture répétée.
- Si vous raccordez le Network Walkman à votre ordinateur, le mode que vous avez sélectionné est désactivé.
- Vous pouvez sélectionner le mode de lecture répétée en mode d'arrêt uniquement.

## **Lecture répétée des plages (Track Repeat)**

Vous modifiez le mode de lecture répétée des plages en appuyant sur la touche SOUND/ REPEAT. Vous pouvez vérifier le mode actuel de lecture répétée des plages grâce à l'icône affichée dans la fenêtre d'affichage.

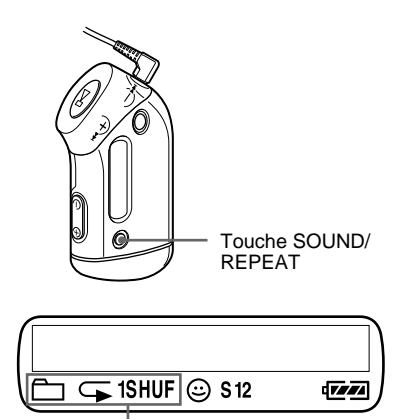

Icône du mode de répétition des plages

**Commencez par sélectionner le mode de lecture répétée des plages (TRK Rep) (page 17). Appuyez ensuite plusieurs fois sur la touche SOUND/REPEAT pour sélectionner le mode de lecture répétée de votre choix.**

A chaque pression, l'icône de la lecture répétée des plages change de la façon suivante :

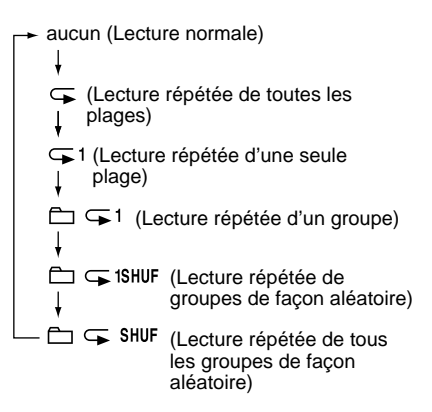

## **Lecture répétée d'une section spécifiée (A-B Repeat)**

En cours de lecture d'une plage, vous pouvez définir le point de départ (A) et le point final (B) d'une section que vous souhaitez lire de façon répétée.

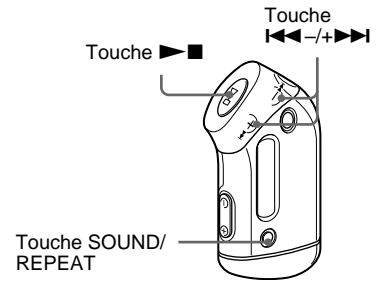

**1 Sélectionnez le mode de lecture répétée d'une section A-B (A-B Rep) (page 17).**

- **2** Appuyez sur la touche **N pour lancer la lecture.**
- **3 Appuyez sur la touche SOUND/ REPEAT pour définir le point de départ (A) en cours de lecture.**

«B» clignote.

*A 0 B 01 0 0 : 0*

#### **4 Appuyez sur la touche SOUND/ REPEAT pour définir le point final (B).**

 « A B » s'affiche et la section spécifiée est lue de façon répétée.

*A 5 B 01 0 0 : 5*

#### **Remarques**

- Vous ne pouvez pas définir de lecture répétée A-B pour une section qui s'étend sur plusieurs plages.
- Si vous ne définissez pas le point final (B), il est automatiquement défini à la fin de la plage.
- Vous ne pouvez pas utiliser la lecture répétée A-B en mode Group ou lorsque la durée en cours est affichée.

## **ζ<sup>ί</sup> Conseils**

• Vous pouvez avancer ou revenir en arrière rapidement en appuyant sur la touche  $\blacktriangleleft$ –/ +>, une fois que le point de départ (A) est défini. Si la plage atteint la fin pendant l'avance rapide, le point final est défini comme point (B) et l'avance rapide continue.

La lecture répétée A-B démarre lorsque vous relâchez la touche  $\blacktriangleright$   $\blacktriangleright$   $\blacktriangleright$   $\blacktriangleright$   $\blacktriangleright$   $\blacktriangleright$  .

Si la plage atteint le début au cours d'un retour rapide, le lecteur passe à la fin de la plage, le point final est défini comme point (B) et le retour rapide continue.

• Vous pouvez avancer ou revenir en arrière rapidement en appuyant sur la touche  $\blacktriangleleft$ –/ +>, pendant la lecture répétée A-B. Si le début/la fin de la plage est atteint(e) en cours d'avance ou de retour rapide, la lecture s'interrompt (l'appareil passe en mode de veille). La lecture répétée A-B reprend lorsque vous relâchez la touche  $\blacktriangleright$   $\blacktriangleright$   $\blacktriangleright$   $\blacktriangleright$   $\blacktriangleright$   $\blacktriangleright$  .

#### **Pour supprimer le point de départ (A) et le point final (B)**

- Appuyez sur la touche SOUND/REPEAT en cours de lecture répétée A-B.
- Appuyez sur la touche MENU en cours de lecture répétée A-B.
- Sélectionnez le mode Group en appuyant sur la touche GROUP en cours de lecture répétée A-B.
- Sélectionnez la plage précédente ou la plage suivante en appuyant sur la touche  $\text{H}\text{H}$  -/+ $\text{H}\text{H}$ pendant la lecture répétée A-B.

(Le mode de lecture répétée A-B n'est pas annulé.)

#### **Pour annuler le mode de lecture répétée A-B**

Modifiez le mode de lecture répétée dans l'écran du menu (page 17).

**suite**

#### **Lecture répétée (Mode Repeat)**

## **Lecture répétée des phrases spécifiées (Sentence Repeat)**

Cette fonction détecte automatiquement les données vocales uniquement à partir du point de réglage et répète les données vocales en fonction du nombre défini. Elle est particulièrement utile pour apprendre une langue étrangère, sans avoir la musique en arrière-plan.

## **Ö'** Conseil

Le nombre de répétitions par défaut est deux fois pour une phrase. Toutefois, vous pouvez modifier ce nombre. Reportez-vous à la section « Définition du nombre de répétitions », page 21.

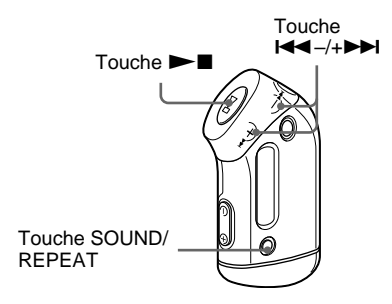

- **1 Sélectionnez le mode de lecture répétée des phrases (SENTENCE Rep) (page 17).**
- **2** Appuyez sur la touche **Now** pour **lancer la lecture.**

#### **3 Appuyez sur la touche SOUND/ REPEAT pour définir le point de réglage en cours de lecture.**

Le Network Walkman détecte les sections parlées et les sections non parlées à partir du point défini et la lecture répétée des phrases commence. (La section parlée est répétée une fois (en cours de détection), et le réglage est compté.)

C) *01 00 2 : 1*

#### **Remarques**

- Vous ne pouvez pas utiliser la lecture répétée de phrases en mode Group ou lorsque la durée en cours est affichée.
- Une section parlée ou non inférieure à une seconde ne sera pas détectée.
- Si une section non parlée n'est pas détectée jusqu'à la fin de la plage, le point final de la plage est identifié comme une section non parlée et la lecture répétée des phrases commence à partir de la section parlée précédente.

#### **Pour effacer le point de réglage**

- Appuyez sur la touche SOUND/REPEAT en cours de lecture répétée des phrases.
- Appuyez sur la touche MENU en cours de lecture répétée des phrases.
- Sélectionnez le mode Group en appuyant sur la touche GROUP en cours de lecture répétée des phrases.
- Sélectionnez la plage précédente ou la plage suivante en appuyant sur la touche  $\leftarrow$  -/+ $\rightarrow$ pendant la lecture répétée des phrases.

(Le mode de lecture répétée des phrases n'est pas annulé.)

#### **Pour annuler le mode de lecture répétée des phrases**

Modifiez le mode de lecture répétée dans l'écran du menu (page 17).

# Opérations avancées **Opérations avancées**

## **Définition du nombre de répétitions**

Vous pouvez définir le nombre de répétitions (1 à 9) d'une phrase pendant le mode de lecture répétée des phrases.

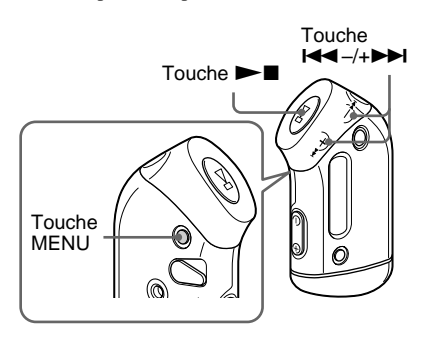

**1 Appuyez sur la touche MENU.** L'écran du menu s'affiche.

喦 *REPEATMODE >*

- **2** Appuyez sur la touche  $\leftarrow$  -/+ $\rightarrow$ **pour sélectionner « REPEAT MODE** > », puis appuyez sur ►■ **pour valider.**
- 

**3** Appuyez sur la touche  $\leftarrow$  -/+ $\rightarrow$ **pour sélectionner « SENTENCE Rep », puis appuyez sur**  $\blacktriangleright$ **pour valider.**

« COUNT: » s'affiche à l'écran.

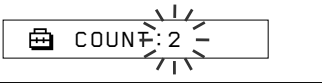

**4** Appuyez sur la touche  $\leftarrow$  -/+ $\rightarrow$ **pour sélectionner le nombre de répétitions souhaité, puis appuyez** sur  $\blacktriangleright$  **I** pour valider.

## **5 Appuyez sur la touche MENU.**

La fenêtre revient à l'affichage normal.

#### **Pour annuler le mode Menu**

Sélectionnez [RETURN] sur l'écran du menu ou appuyez sur la touche MENU.

# **Modification du mode d'affichage**

Vous pouvez visualiser des informations telles que les numéros de plages ou leurs titres dans la fenêtre d'affichage en mode de lecture ou d'arrêt. Modifiez le mode d'affichage à l'aide de la touche  $\blacktriangleleft$  $+\blacktriangleright\blacktriangleright\blacksquare$  en mode Menu.

• Lap Time : affichage du temps écoulé Les informations suivantes s'affichent après l'affichage du titre de la plage et du nom de l'artiste.

Numéro de plage Temps écoulé

*009 01:36*

Mode de lecture\*

 $*$  Lecture : affiche  $\Box$  et  $\Box$  en alternance. Arrêt : affiche  $\Box$ . Recherche d'une plage : affiche  $\blacktriangleright$  ou

..

Avance/retour rapide : affiche  $\blacktriangleright$  ou  $\blacktriangleleft$ .

• Title : mode d'affichage du titre

Lorsque le titre de la musique comprend plus de 12 caractères, il défile automatiquement.

*T itle/Artis*

• Track info : affichage des informations sur la plage

Le titre de la plage, le CODEC et le débit binaire apparaissent. Lorsque les informations

comprennent plus de 12 caractères, elles défilent automatiquement.

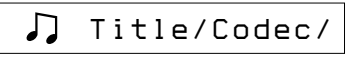

En mode de recherche, d'avance et de retour rapide d'une plage, le mode de lecture en cours s'affiche.

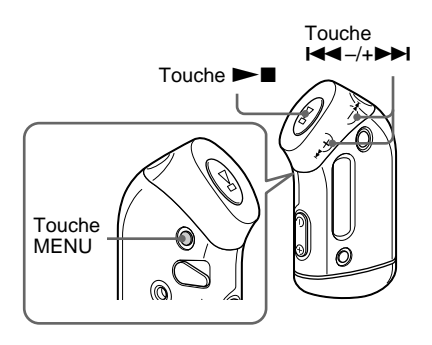

## **1 Appuyez sur la touche MENU.**

L'écran du menu s'affiche.

*REPEATMODE >*

**2** Appuyez sur la touche  $\leftarrow$  -/+ $\rightarrow$ **pour sélectionner « DISPLAY > »,** puis appuyez sur  $\blacktriangleright$  **pour valider.**

Le mode d'affichage sélectionné clignote.

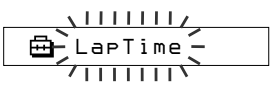

**3** Appuyez sur la touche  $\leftarrow$  -/+ $\rightarrow$ **pour sélectionner le mode d'affichage souhaité, puis** appuyez sur **I** pour valider.

La fenêtre d'affichage passe au mode d'affichage sélectionné.

*DISPLAY>*

**4 Appuyez sur la touche MENU.** La fenêtre revient à l'affichage normal.

## **Pour annuler le mode Menu**

Sélectionnez [RETURN] sur l'écran du menu ou appuyez sur la touche MENU.

#### **Remarque**

La fenêtre d'affichage revient automatiquement en mode de lecture normale si vous ne touchez à aucune touche pendant 60 secondes.

## **Sélection du mode d'affichage par groupe**

Pour tout mode du menu, vous pouvez sélectionner l'affichage du groupe en appuyant sur la touche GROUP.

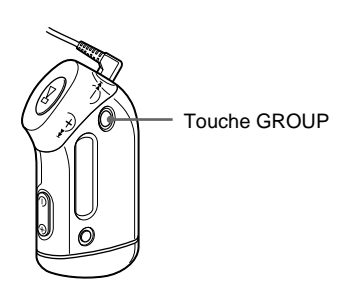

#### **Pour annuler le mode Group**

Appuyez sur la touche GROUP dans l'écran du mode Group.

#### **Remarque**

La fenêtre d'affichage revient automatiquement en mode de lecture normale si vous n'appuyez sur aucune touche pendant 30 secondes.

# **Réglage des graves et des aiguës (présélection du son numérique)**

Vous pouvez régler les graves et les aiguës. Il est possible d'effectuer deux réglages différents, en mode de lecture.

## **Sélection de la qualité sonore**

#### **Réglages par défaut**

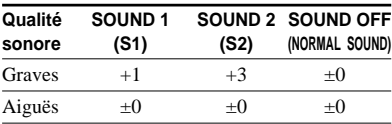

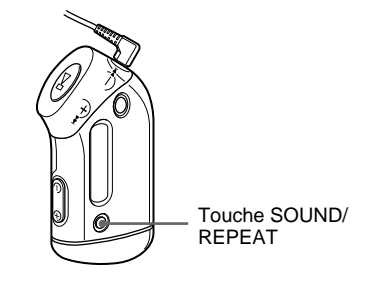

## **Maintenez la touche SOUND/ REPEAT enfoncée pendant une demi-seconde.**

Le réglage de la qualité sonore change de la façon suivante :

$$
S1 \longrightarrow S2 \longrightarrow (aucun)
$$

#### **Pour revenir en mode de qualité sonore normale**

Sélectionnez « SOUND OFF ».

**suite**

**Réglage des graves et des aiguës (présélection du son numérique)**

## **Réglage de la qualité sonore**

Vous pouvez régler la qualité sonore des graves et des aiguës.

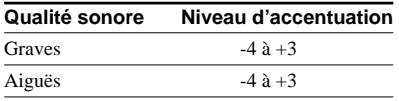

Vous pouvez présélectionner le réglage de la qualité sonore de votre choix à l'aide de « Sound 1 » et « Sound 2 ». Lors de la lecture, vous pouvez utiliser l'un des préréglages de la qualité sonore pour la musique.

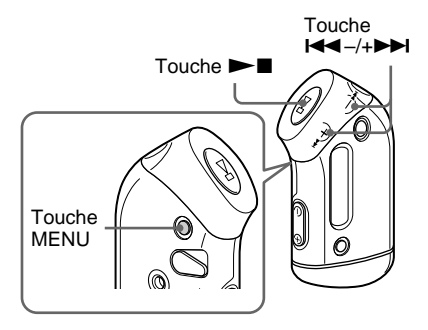

## **1 Appuyez sur la touche MENU.**

L'écran du menu s'affiche.

冎 *REPEATMODE >*

**2** Appuyez sur la touche  $\leftarrow$  -/+ $\rightarrow$ **pour sélectionner « SOUND »,** puis appuyez sur  $\blacktriangleright$  **pour valider.**

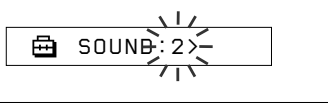

**3 Réglez la tonalité de « SOUND 1 ».**

- $\odot$  Appuyez sur la touche  $\blacksquare$ pour sélectionner « SOUND 1 > », puis appuyez sur  $\blacktriangleright$  pour valider.
- $\mathcal{Q}$  « BASS:+1 » apparaît, appuyez sur la touche  $\blacktriangleleft - \neq \blacktriangleright$  pour régler le niveau d'accentuation des graves, puis appuyez sur  $\blacktriangleright$  pour valider.
- 3 « TREBLE: 0 » apparaît, appuyez sur la touche  $\blacktriangleright$   $\blacktriangleright$   $\blacktriangleright$   $\blacktriangleright$  pour régler le niveau d'accentuation des aigus, puis appuyez sur  $\blacktriangleright$   $\blacksquare$  pour valider.

## **4 Appuyez sur la touche MENU.**

La fenêtre revient à l'affichage normal.

#### **Pour effectuer le réglage de « SOUND 2 »**

Sélectionnez « SOUND 2 » à l'étape 3.

## **Pour annuler le mode Menu**

Sélectionnez [RETURN] sur l'écran du menu ou appuyez sur la touche MENU.

# Opérations avancées **Opérations avancées**

# **Verrouillage des commandes (HOLD)**

Utilisez la fonction HOLD pour prévenir toute manipulation accidentelle des commandes du Network Walkman lorsque vous le transportez.

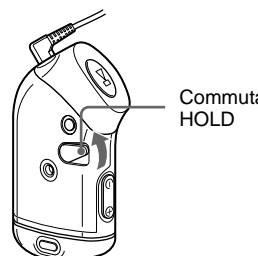

**Commutateur** 

## **Faites coulisser le commutateur HOLD dans le sens de la flèche.**

Plus aucune touche ne peut être activée.

Si vous appuyez sur des touches alors que le commutateur HOLD est activé, l'indication « HOLD » clignote dans la fenêtre d'affichage.

#### **Pour désactiver la fonction HOLD**

Faites coulisser le commutateur HOLD dans le sens opposé à la flèche.

# **Stockage de données autres que des données audio**

Vous pouvez transférer des données du disque dur de votre ordinateur vers la mémoire flash intégrée grâce à l'Explorateur Windows.

La mémoire flash intégrée s'affiche dans l'Explorateur Windows comme lecteur externe (par exemple : en tant que lecteur D).

#### **Remarque**

Si vous stockez un grand nombre de données autres que des données audio dans la mémoire flash intégrée, l'espace destiné aux données audio en est réduit d'autant.

B **Réglage des paramètres de votre Network Walkman**

# **Réglage de l'heure du Network Walkman sur l'horloge intégrée d'un ordinateur**

Si cette fonction est réglée sur « ON », l'horloge de votre Network Walkman est automatiquement réglée sur l'horloge intégrée de l'ordinateur auquel le Network Walkman est raccordé en cours de transfert des fichiers audio (le logiciel SonicStage doit être lancé). Le réglage « ON » est sélectionné par défaut.

Vous ne pouvez pas écouter une chanson avec une durée de lecture limitée si le réglage de l'heure de votre Network Walkman n'a pas été effectué. Veillez à régler l'heure.

Pour régler la date et l'heure de votre Network Walkman, reportez-vous à la section « Réglage de l'heure (DATE-TIME) » à la page 27.

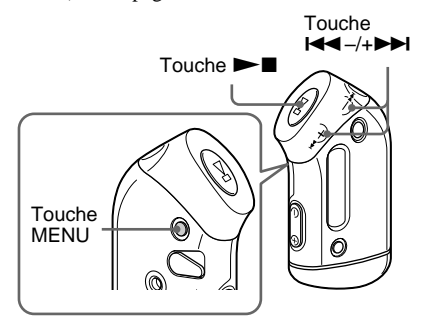

## **Réglage sur « OFF »**

L'heure de votre Network Walkman ne change pas, même si celui-ci est raccordé à un ordinateur.

**1 Appuyez sur la touche MENU.**

L'écran du menu s'affiche.

冎 *REPEATMODE >*

**2** Appuyez sur la touche  $\leftarrow$  -/+ $\rightarrow$ **pour sélectionner « PC CLK: »,** puis appuyez sur  $\blacktriangleright$  **pour valider.**

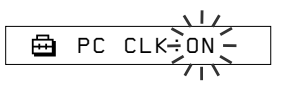

**3** Appuyez sur la touche  $\leftarrow$   $\leftarrow$   $\leftarrow$   $\leftarrow$   $\leftarrow$ **pour sélectionner « OFF », puis** appuyez sur **I** pour valider.

**4 Appuyez sur la touche MENU.** La fenêtre revient à l'affichage normal.

#### **Réglage sur « ON »**

Sélectionnez « ON » à l'étape 3.

#### **Pour annuler le mode Menu**

Sélectionnez [RETURN] sur l'écran du menu ou appuyez sur la touche MENU.

# **Réglage de l'heure (DATE-TIME)**

Vous pouvez sélectionner et afficher l'heure. Vous pouvez également régler l'heure de votre Network Walkman sur l'horloge intégrée d'un ordinateur en raccordant ce dernier à l'ordinateur (page 26).

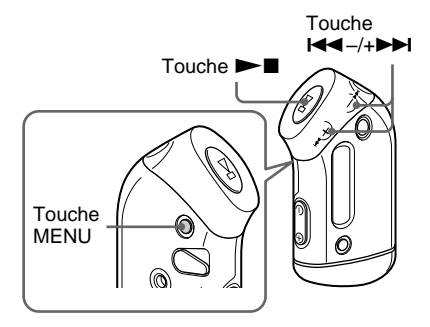

## **1 Appuyez sur la touche MENU.**

L'écran du menu s'affiche.

喦 *REPEATMODE >*

2 Appuyez sur la touche  $\leftarrow$  -/+ $\rightarrow$ **pour sélectionner « DATE-TIME »,** puis appuyez sur  $\blacktriangleright$  **pour valider.**

Le nombre des années clignote.

$$
\begin{array}{c}\n\sqrt{1117} \\
\hline\n\end{array}
$$

#### **3** Appuyez sur la touche  $\leftarrow$  -/+ $\rightarrow$ **pour ajuster le paramètre** « année », puis appuyez sur ►■ **pour valider.**

Le nombre des mois clignote.

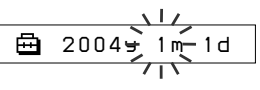

**4 Comme à l'étape 3, effectuez les réglages des paramètres « mois » et « date ».** Après avoir appuyé sur la touche  $\blacktriangleleft \rightarrow$ + > pour ajuster le paramètre « date », puis appuyez sur  $\blacktriangleright$   $\blacksquare$  pour valider, la fenêtre d'affichage bascule alors sur l'écran de réglage de l'heure. ē *0:00*5 Appuyez sur la touche **I<**◀-/+▶▶I **pour ajuster le paramètre «** heure », puis appuyez sur l **pour valider.** Le nombre des minutes clignote. 鱼 *0:00***6 Effectuez le réglage du paramètre « minute » en procédant comme à l'étape 5.** Après avoir appuyé sur la touche  $\blacktriangleleft \rightarrow$ +**>>I** pour ajuster le paramètre « minute », puis appuyez sur  $\blacktriangleright$   $\blacksquare$  pour valider, la fenêtre d'affichage bascule

> *D AT E - T IME* 卣

alors sur l'écran de réglage de l'heure.

#### **Réglage de l'heure (DATE-TIME)**

#### **7 Appuyez sur la touche MENU.**

La fenêtre revient à l'affichage normal.

#### **Pour annuler le mode Menu**

Sélectionnez [RETURN] sur l'écran du menu ou appuyez sur la touche MENU.

#### **Pour afficher l'heure**

Appuyez sur la touche MENU et maintenez-la enfoncée.

Vous pouvez afficher l'heure en appuyant sur cette touche.

#### **Remarques**

- Si vous n'utilisez pas votre lecteur pendant une période prolongée, vous devrez régler à nouveau la date et l'heure.
- Si l'heure n'est pas réglée, la date et l'heure sont remplacées par « -- -- ».
- Si la fonction PC CLK est réglée sur « ON » (page 26), l'heure de votre Network Walkman est automatiquement réglée sur l'horloge intégrée de l'ordinateur auquel votre lecteur est raccordé.
- Selon la zone d'expédition, l'affichage de l'heure est au format de 12 heures ou de 24 heures.

Ce lecteur ne vous permet pas de passer de l'un à l'autre.

Ce mode d'emploi prend l'exemple d'un format de 24 heures.

# **Limitation du volume (AVLS)**

La fonction de limitation automatique du volume AVLS (Automatic Volume Limiter System) limite le volume maximal à un niveau raisonnable pour protéger votre ouïe et éviter que vous ne soyez distrait. Grâce à la fonction AVLS, vous pouvez écouter de la musique à un volume confortable.

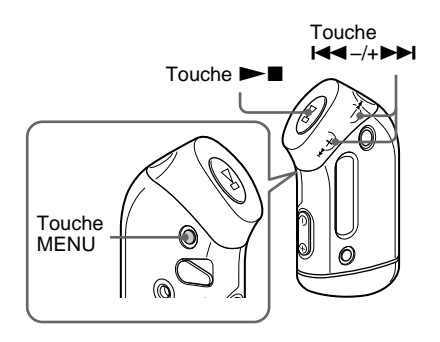

**1 Appuyez sur la touche MENU.**

L'écran du menu s'affiche.

嵒 *REPEATMODE >*

**2** Appuyez sur la touche  $\leftarrow$  -/+ $\rightarrow$ **pour sélectionner « AVLS », puis** appuyez sur **I** pour valider.

« OFF » clignote.

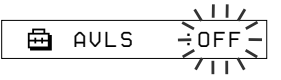

**3** Appuyez sur la touche  $\left|\frac{4}{4}-\right|+\rightarrow\left|\frac{1}{4}\right|$ **pour sélectionner « ON », puis** appuyez sur **I** pour valider.

L'indication  $\odot$  (AVLS) apparaît. Le volume est maintenu à un niveau modéré.

## **Réglage sur « OFF »**

Sélectionnez « OFF » à l'étape 3.

#### **Pour annuler le mode Menu**

Sélectionnez [RETURN] sur l'écran du menu ou appuyez sur la touche MENU.

# **Réglage du volume à l'aide de la fonction de présélection du volume**

Ce lecteur comporte deux modes de réglage du volume.

Mode manuel :

appuyez sur la touche VOLUME –/+ pour régler le volume de 0 à 31.

Mode de présélection :

appuyez sur la touche VOLUME –/+ pour régler le niveau du volume sur l'un des trois préréglages : LO, MID ou HI.

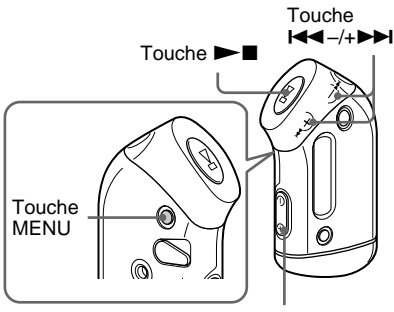

Réglage des paramètres de votre Network Walkman **Réglage des paramètres de votre Network Walkman**

Touche VOLUME –/+

## **Réglage du volume sur l'un des préréglages**

**1 Appuyez sur la touche MENU.**

L'écran du menu s'affiche.

ଲ *REPEATMODE>*

2 Appuyez sur la touche  $\leftarrow$  -/+ **pour sélectionner « VOL: MAN ».**

> A *VOL :MAN*

> > **suite**

**Réglage du volume à l'aide de la fonction de présélection du volume**

- **3** Appuyez sur la touche  $\blacktriangleright$  **n** pour **valider.**
	- « MAN » clignote.

**4** Appuyez sur la touche  $\leftarrow$ -/+ $\rightarrow$ **pour sélectionner « SET > ».**

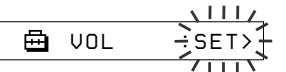

- **5** Appuyez sur la touche  $\blacktriangleright$  **n** pour **valider.**
	- L'indication « VOL LO xx »\* clignote.
	- \* L'indication « xx » correspond aux valeurs numériques du volume.

卣 *VOL LO xx*

- **6 Réglez le volume des trois préréglages : LO, MID ou HI.**
	- 1 Appuyez sur la touche VOLUME –/+ pour régler le volume du préréglage LO.
	- 2) Appuyez sur la touche  $\blacktriangleleft \rightarrow +\blacktriangleright \blacktriangleright \blacktriangleright$ pour sélectionner « VOL MID xx », puis sur la touche VOLUME –/+ pour régler le niveau de volume du préréglage MID.
	- 3) Appuyez sur la touche  $\blacksquare \blacksquare \blacksquare$ pour sélectionner « VOL HI xx », puis sur la touche VOLUME –/+ pour régler le niveau de volume du préréglage HI.

#### **Appuyez sur la touche**  $\blacktriangleright$  **<b>n** pour **valider.**

## **8 Appuyez sur la touche MENU.**

La fenêtre revient à l'affichage normal.

Grâce à ces réglages, vous pouvez régler le volume sur l'un des trois préréglages : LO, MID ou HI.

#### **Pour annuler le mode Menu**

Sélectionnez [RETURN] sur l'écran du menu ou appuyez sur la touche MENU.

#### **Remarque**

Si la fonction AVLS (page 28) est activée, le volume réel peut être plus faible que les réglages. En désactivant la fonction AVLS, le volume revient au niveau prédéfini.

## **Passage en mode manuel**

## **1 Appuyez sur la touche MENU.**

L'écran du menu s'affiche.

**2** Appuyez sur la touche  $\leftarrow$  -/+ **pour sélectionner « VOL: SET ».**

> 嵒 *VOL :SET>*

**3** Appuyez sur la touche  $\blacktriangleright$  **n** pour **valider.**

 $\langle$  SET  $>$  » clignote.

**4** Appuyez sur la touche  $\leftarrow$   $\leftarrow$   $\leftarrow$   $\leftarrow$   $\leftarrow$ **pour sélectionner « MAN ».**

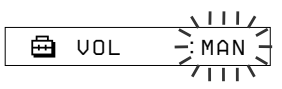

**Appuyez sur la touche**  $\blacktriangleright$  **<b>I** pour **valider.**

## **6 Appuyez sur la touche MENU.**

La fenêtre revient à l'affichage normal. Grâce à ce réglage, vous pouvez régler le niveau du volume en appuyant sur la touche VOLUME –/+.

# **Désactivation du bip sonore (BEEP)**

Vous pouvez désactiver les bips sonores de votre Network Walkman.

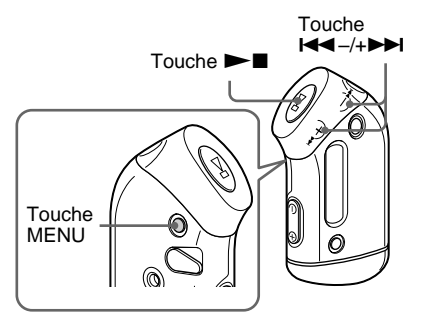

## **1 Appuyez sur la touche MENU.**

L'écran du menu s'affiche.

喦 *REPEATMODE>*

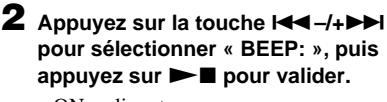

« ON » clignote.

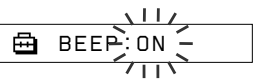

**3** Appuyez sur la touche  $\leftarrow$  -/+ $\rightarrow$ **pour sélectionner « OFF », puis** appuyez sur **>** $\blacksquare$  pour valider.

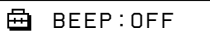

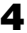

## **4 Appuyez sur la touche MENU.**

La fenêtre revient à l'affichage normal.

#### **Réglage sur « ON »**

Sélectionnez « ON » à l'étape 3.

#### **Pour annuler le mode Menu**

Sélectionnez [RETURN] sur l'écran du menu ou appuyez sur la touche MENU.

# **Modification du réglage du rétroéclairage**

Vous pouvez régler cette fonction sur ON (activée) ou OFF (désactivée).

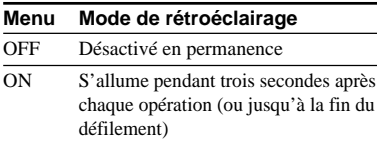

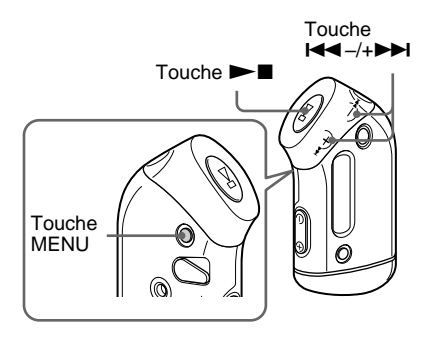

## **Pour régler sur « ON »**

## **1 Appuyez sur la touche MENU.**

L'écran du menu s'affiche.

A *REPEATMODE >*

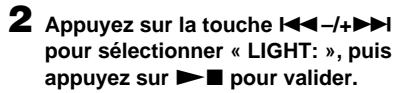

« OFF » clignote.

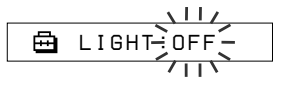

**3** Appuyez sur la touche  $\leftarrow$  -/+ $\rightarrow$ **pour sélectionner « ON », puis** appuyez sur **I** pour valider.

*LIGHT:ON*

**4 Appuyez sur la touche MENU.**

La fenêtre revient à l'affichage normal.

#### **Réglage sur « OFF »**

Sélectionnez « OFF » à l'étape 3.

#### **Pour annuler le mode Menu**

Sélectionnez [RETURN] sur l'écran du menu ou appuyez sur la touche MENU.

# **Regroupement de chansons (REGROUP)**

La fonction de regroupement de chansons risque d'être désactivée\* si une chanson a été supprimée ou ajoutée dans la mémoire flash intégrée à l'aide d'un ordinateur sur lequel le logiciel SonicStage n'est pas installé (page 12). Dans ce cas, vous pouvez activer la fonction de groupe en regroupant les fichiers audio. Si vous devez modifier des fichiers audio, veillez à ce que votre Network Walkman soit raccordé à l'ordinateur et utilisez le logiciel SonicStage.

\* L'ordre des chansons n'est pas modifié, même si la fonction de regroupement de chansons est désactivée.

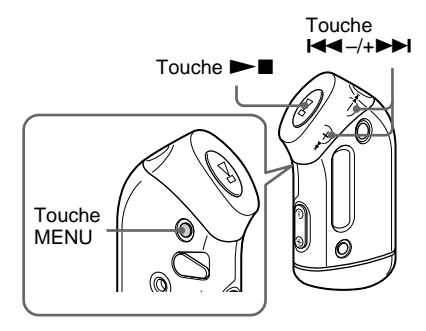

## **1 Appuyez sur la touche MENU.**

L'écran du menu s'affiche.

喦 *REPEATMODE >*

**2** Appuyez sur la touche  $\leftarrow$  -/+ **pour sélectionner « REGROUP »,** puis appuyez sur **> pour valider.**

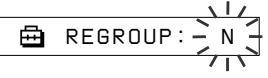

Vous ne pouvez pas regrouper de fichiers audio en cours de lecture. **3** Appuyez sur la touche  $\leftarrow$   $\leftarrow$   $\leftarrow$   $\leftarrow$   $\rightarrow$ **pour sélectionner « Y », puis** appuyez sur **I** pour valider.

L'indication « Really? » apparaît.

A *Really?*

## **4** Appuyez sur la touche  $\blacktriangleright$  **I**.

Le regroupement commence et l'indication « REGROUPING » clignote. Lorsque le regroupement des fichiers audio est terminé, l'indication « COMPLETE » s'affiche et l'affichage revient aux indications de l'étape 2.

## **5 Appuyez sur la touche MENU.**

La fenêtre revient à l'affichage normal.

#### **Pour annuler le mode Menu**

Sélectionnez [RETURN] sur l'écran du menu ou appuyez sur la touche MENU.

#### **Remarque**

Vous ne pouvez pas regrouper des chansons en cours de lecture. (L'indication « REGROUP » ne s'affiche pas dans l'écran du menu.)

## **Q'** Conseil

Dans certains cas, vous risquez de ne pas pouvoir restaurer l'ancien groupe. Si vous devez modifier des fichiers audio, veillez à ce que votre Network Walkman soit raccordé à l'ordinateur et utilisez le logiciel SonicStage.

# **Formatage de la mémoire (FORMAT)**

Vous pouvez utiliser le Network Walkman pour formater la mémoire flash intégrée.

Lors du formatage de la mémoire, toutes les données précédemment stockées en mémoire sont effacées. Vérifiez bien les données stockées en mémoire avant de commencer le formatage.

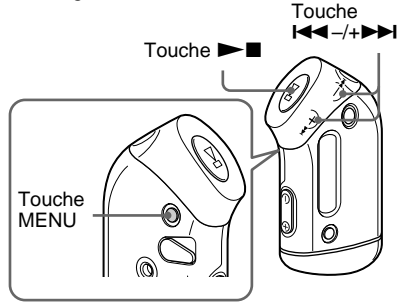

**1 Appuyez sur la touche MENU.**

L'écran du menu s'affiche.

*REPEATMODE >* ╒╕

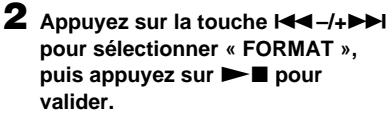

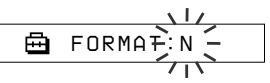

Vous ne pouvez pas formater la mémoire en cours de lecture.

**3** Appuyez sur la touche  $\leftarrow$  -/+ $\rightarrow$ **pour sélectionner « Y », puis appuyez sur**  $\blacktriangleright$  **<b>n** pour valider.

L'indication « Really? » apparaît.

## **4** Appuyez sur la touche  $\blacktriangleright$  **I**.

L'indication « FORMATTING » clignote et le formatage démarre. Une fois le formatage terminé, l'indication « COMPLETE » apparaît et la fenêtre revient à l'affichage indiqué à l'étape 2.

## **5 Appuyez sur la touche MENU.**

La fenêtre revient à l'affichage normal.

#### **Pour annuler le mode Menu**

Sélectionnez [RETURN] sur l'écran du menu ou appuyez sur la touche MENU.

#### **Pour annuler le formatage**

Sélectionnez « N » à l'étape 3.

#### **Remarques**

- Vous ne pouvez pas formater la mémoire en cours de lecture. (L'indication « FORMAT » ne s'affiche pas dans l'écran du menu.)
- Le logiciel MP3 File Manager et les fichiers audio MP3 transférés à l'aide de ce logiciel sont supprimés en cas de formatage. Si le logiciel MP3 File Manager est supprimé, vous pouvez le récupérer sur le CD-ROM fourni ou le télécharger depuis le site Web de service aprèsvente Sony. Pour plus de détails, reportez-vous à la section « Fonctionnement du logiciel MP3 File Manager », page 45.

# **Précautions**

## **Installation**

- N'utilisez en aucun cas le Network Walkman dans un endroit exposé à des conditions extrêmes d'éclairage, de température, d'humidité ou de vibrations.
- N'exposez jamais le Network Walkman à des températures élevées, par exemple, dans une voiture garée en plein soleil ou aux rayons directs du soleil.

## **Etanchéité**

- Ne plongez pas le Network Walkman dans l'eau car il n'est pas étanche.
- Avant d'ouvrir et de refermer le couvercle du boîtier, veillez à enlever toute trace d'eau, de poussière ou de sable à l'extérieur de l'appareil. (L'appareil n'est plus étanche lorsque le couvercle est ouvert.)
- Ne touchez pas le Network Walkman avec les mains mouillées lorsque le couvercle du boîtier est ouvert.
- Le casque fourni n'est pas conçu pour être plongé dans l'eau ou en contact avec de l'eau. S'il tombe accidentellement dans l'eau ou s'il est mouillé, séchez-le avec un chiffon doux. N'utilisez jamais un sèchecheveux électrique.
- La présence de sable ou de poussière sur le joint de caoutchouc risque d'empêcher le couvercle de se fermer correctement et de laisser pénétrer l'eau. Brossez le joint de temps en temps pour enlever la poussière.

## **Ecouteurs**

## **Sécurité routière**

N'utilisez pas les écouteurs en voiture, à vélo ou au volant de tout véhicule motorisé. Cela risque d'entraîner des risques pour la circulation et cette utilisation est illégale dans de nombreuses régions géographiques. Il peut également être dangereux d'utiliser le Network Walkman à un volume élevé à pied, plus particulièrement lorsque vous franchissez un passage piétons. Redoublez de vigilance ou interrompez l'écoute dans des situations à risque.

## **Prévention des troubles de l'audition**

N'utilisez pas les écouteurs à un volume élevé. Les médecins déconseillent l'écoute prolongée à un volume élevé. Si vous percevez un bourdonnement dans les oreilles, réduisez le volume ou interrompez l'écoute.

#### **Respect d'autrui**

Maintenez le volume à un niveau modéré. Cela vous permettra d'entendre les sons extérieurs tout en respectant votre entourage.

#### **Mise en garde**

En cas d'orage lorsque vous utilisez votre Network Walkman, enlevez immédiatement les écouteurs.

## **A propos de l'utilisation**

- Lors de l'utilisation d'une sangle (non fournie), prenez garde de ne pas accrocher d'objets sur votre passage.
- N'utilisez pas le Network Walkman à bord d'un avion.
- N'utilisez pas le Network Walkman dans des espaces publics confinés car cela risque de poser un problème aux personnes cardiaques portant un stimulateur cardiaque.

## **Nettoyage**

- Nettoyez le boîtier du Network Walkman à l'aide d'un chiffon doux légèrement imprégné d'eau ou d'une solution détergente neutre.
- Nettoyez régulièrement la fiche des écouteurs.

## **Remarque**

N'utilisez aucun type de tampon abrasif, de poudre à récurer ou de solvant, tel que de l'alcool ou de l'essence, qui risque de ternir le fini.

En cas de questions ou de problèmes concernant votre Network Walkman, contactez votre revendeur Sony le plus proche.

# **Dépannage**

Si vous rencontrez l'une des difficultés suivantes lorsque vous utilisez votre Network Walkman, consultez ce guide de dépannage pour remédier au problème. Si le problème persiste, consultez votre revendeur Sony le plus proche. En cas d'anomalie de fonctionnement alors que l'appareil est raccordé à votre ordinateur, reportez-vous également à l'aide en ligne du logiciel fourni.

## **Pour réinitialiser le lecteur**

Si le Network Walkman ne fonctionne pas normalement ou si aucun son n'est émis, même après avoir consulté le guide de dépannage ci-dessous, retirez-la pile, puis réinsérez-la.

## **Que s'est-il produit ?**

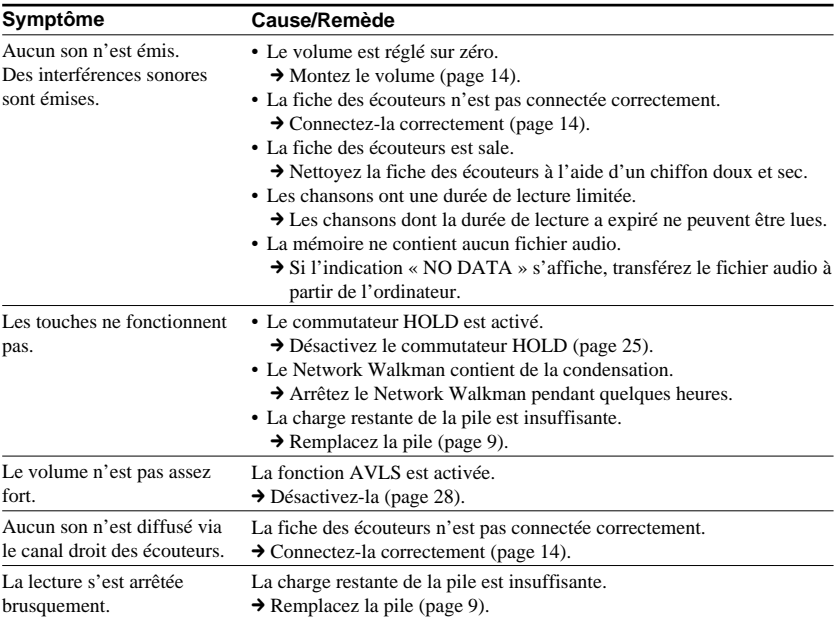

#### **Fonctionnement**

## **Fenêtre d'affichage**

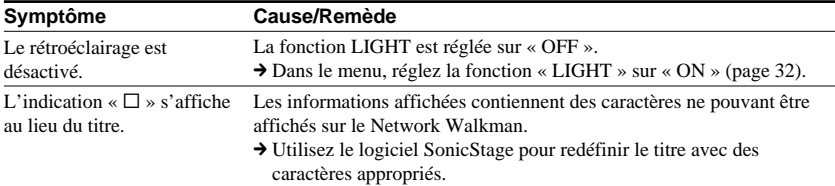

## **Connexion à un ordinateur ou au logiciel fourni**

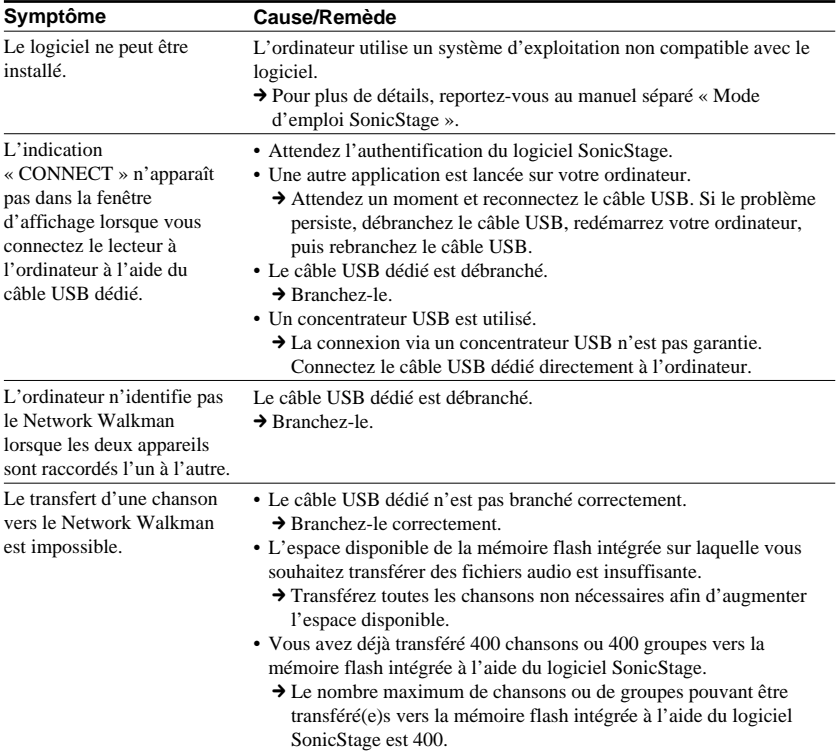

**suite**

## **Dépannage**

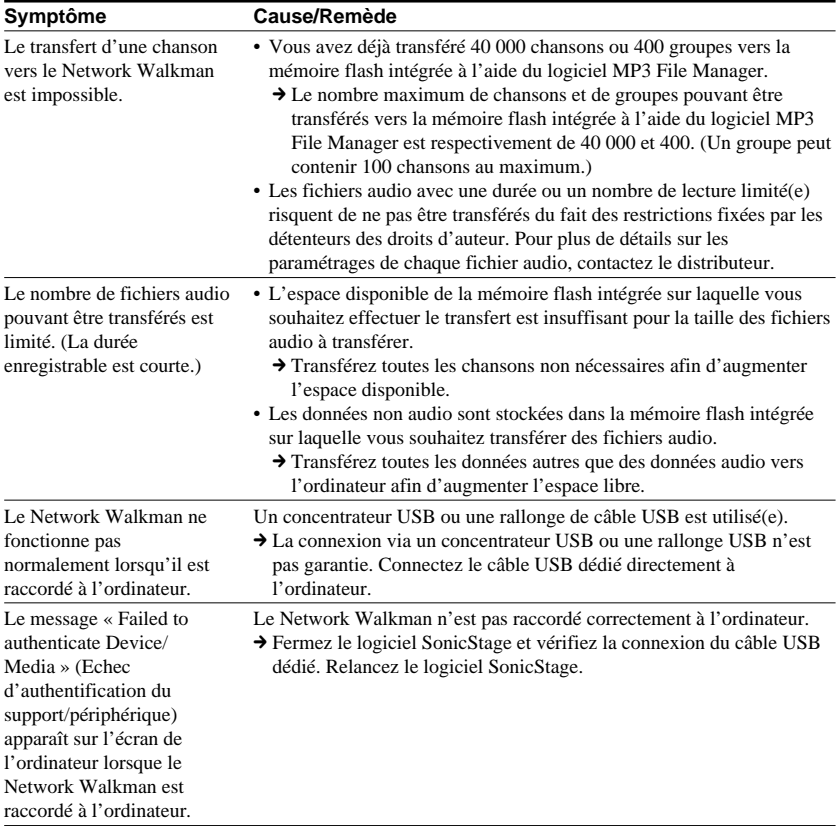

## **Autre**

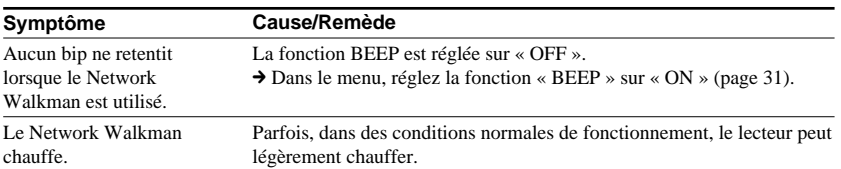

## **Messages**

Suivez les instructions ci-dessous lorsqu'un message d'erreur apparaît dans la fenêtre d'affichage.

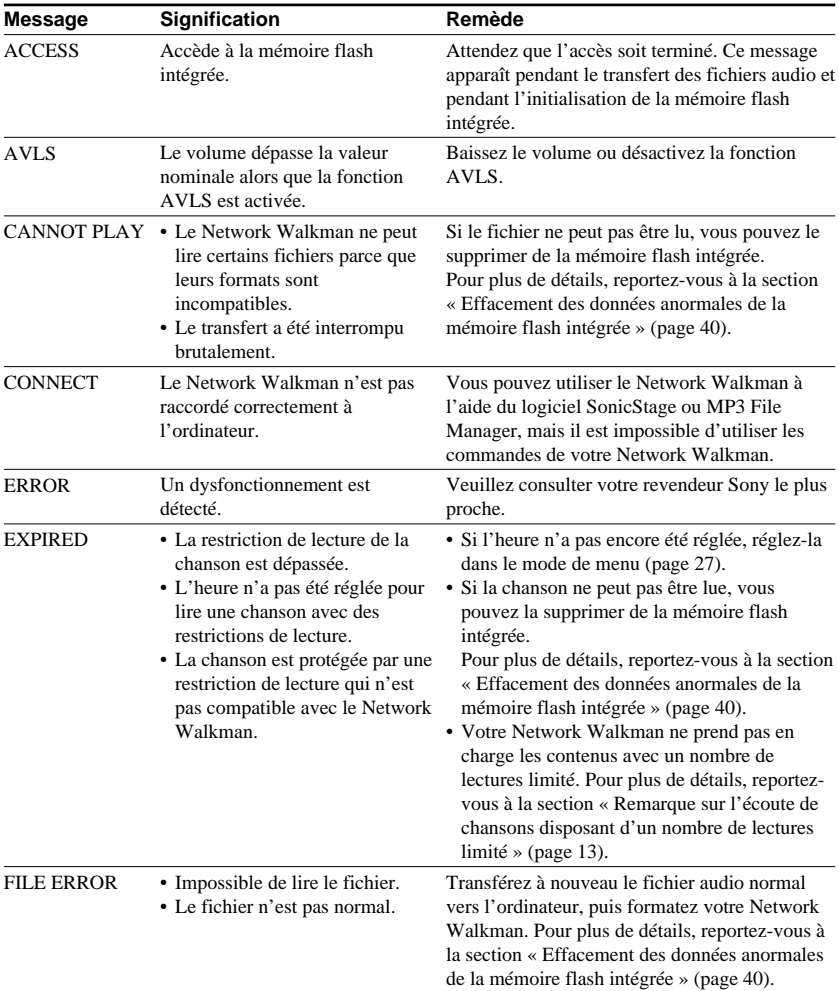

**suite**

#### **Dépannage**

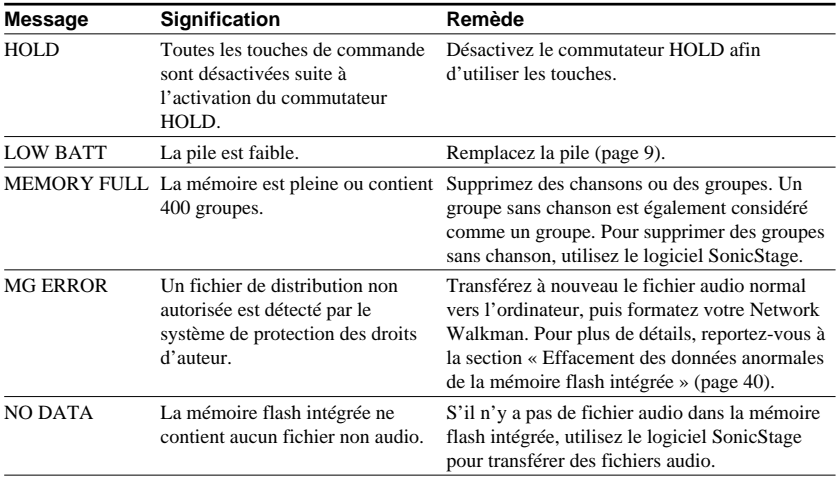

#### **Effacement des données anormales de la mémoire flash intégrée**

Si le message « CANNOT PLAY », « EXPIRED », « FILE ERROR », « MG ERROR », apparaît dans la fenêtre d'affichage, il y a un problème avec l'ensemble ou une partie des données stockées dans la mémoire flash intégrée.

Appliquez les procédures suivantes pour effacer les données que vous ne pouvez pas lire.

- **1** Raccordez le Network Walkman à votre ordinateur, puis démarrez le logiciel SonicStage.
- **2** Si vous avez déjà déterminé quelles sont les données posant problème (chansons dont les dates limites sont dépassées par exemple), effacez-les de la fenêtre du lecteur portable avec le logiciel SonicStage.
- **3** Si le problème persiste, retransférez toutes les données non corrompues vers l'ordinateur via le logiciel SonicStage, après avoir connecté votre Network Walkman.
- **4** Déconnectez le Network Walkman de l'ordinateur, puis formatez la mémoire flash intégrée à l'aide du menu FORMAT (page 34).

# **Spécifications**

#### **Durée d'enregistrement**

**maximum** (approximative)

#### **NW-S21**

#### ATRAC3\*

 2 h 00 min (132 Kbit/s) 2 h 30 min (105 Kbit/s) 4 h 10 min (66 Kbit/s)

#### MP3

 1 h 00 min (256 Kbit/s) 2 h 00 min (128 Kbit/s)

#### **NW-S23**

#### $ATRAC3*$

 4 h 10 min (132 Kbit/s) 5 h 10 min (105 Kbit/s) 8 h 20 min (66 Kbit/s)

 2 h 00 min (256 Kbit/s) 8 h 30 min (64 Kbit/s) 11 h 40 min (48 Kbit/s)

ATRAC3plus\*

#### MP3

 2 h 00 min (256 Kbit/s) 4 h 00 min (128 Kbit/s)

## ATRAC3plus\*

 1 h 00 min (256 Kbit/s) 4 h 10 min (64 Kbit/s) 5 h 50 min (48 Kbit/s)

## **Rapport signal/bruit**

80 dB ou plus (sauf ATRAC3 66 Kbit/s)

#### **Plage dynamique**

85 dB ou plus (sauf ATRAC3 66 Kbit/s)

#### **Température de service**

5 °C à 35 °C

#### **Source d'alimentation**

Pile alcaline LR03 (taille AAA)

#### **Autonomie de la pile (lecture en continu)**

Format ATRAC3 : 70 heures environ (Lecture à 105 kbit/s) Format ATRAC3plus : 60 heures environ (Lecture à 48 kbit/s) Format MP3 : 50 heures environ (Lecture à 128 kbit/s)

#### **Dimensions**

 $78.5 \times 48.2 \times 20$  mm (l/h/p, parties saillantes non comprises)

#### **Masse**

Environ 40 g (pile non comprise)

#### **Accessoires fournis**

Ecouteurs (1) Câble USB dédié (1) Brassard (1) CD-ROM du logiciel SonicStage (1) Mode d'emploi (1) Mode d'emploi SonicStage (1) CD-ROM du mode d'emploi et du mode d'emploi SonicStage (1) (modèle européen uniquement)

#### **Pour les utilisateurs en France**

En cas de remplacement des écouteurs, référez-vous au modèle d'écouteurs adaptés à votre appareil et indiqué ci-dessous. MDR-J011LP

La conception et les spécifications sont sujettes à modification sans préavis.

Brevets américains et internationaux sous licence de Dolby Laboratories.

#### \* Les valeurs des formats ATRAC3 et ATRAC3plus s'appliquent si le logiciel MP3 File Manager a été supprimé de la mémoire flash intégrée.

## **Fréquence d'échantillonnage**

ATRAC3, ATRAC3plus, MP3 : 44,1 kHz

#### **Technologie de compression audio**

Adaptive Transform Acoustic Coding3 (ATRAC3) Adaptive Transform Acoustic Coding3plus (ATRAC3plus) MPEG1 Audio Layer-3 (MP3) : 8 à 320 Kbit/s, compatible débit binaire variable

## **Réponse en fréquence**

20 à 20 000 Hz (mesure du signal unique en cours de lecture)

## **Sortie**

Ecouteurs : miniprise stéréo

# **Glossaire**

## **MagicGate**

Technologie de protection des droits d'auteur composée d'une technologie d'authentification et d'encodage. L'authentification garantit que le contenu protégé est uniquement transféré entre des systèmes et des supports compatibles et que le contenu protégé est enregistré et transféré sous un format codé de manière à prévenir toute copie ou lecture non autorisée.

#### **Remarque**

**MAGIC GATE** est le terme désignant le système de protection des droits d'auteur développé par Sony. Il ne garantit pas une conversion avec d'autres supports.

## **OpenMG**

Technologie de protection des droits d'auteur gérant de manière sécurisée le contenu audio à partir de services EMD ou d'un CD audio utilisé sur un PC. Ce logiciel d'application, installé sur un PC, code le contenu audio numérique lors de l'enregistrement sur le disque dur. Ce système vous permet d'écouter de la musique sur votre ordinateur, mais empêche la diffusion non autorisée de cette musique sur un réseau (ou ailleurs). Cette protection des droits d'auteur pour PC est compatible avec « MagicGate » et vous permet de transférer des données musicales numériques du disque dur d'un ordinateur vers un système compatible.

## **ATRAC3**

ATRAC3, acronyme de Adaptive Transform Acoustic Coding3 (codage acoustique à transformation adaptable), est une technologie de compression de données audio permettant d'obtenir une haute qualité audio et des niveaux de compression élevés. Le taux de compression ATRAC3 est environ dix fois supérieur à celui du CD audio, permettant ainsi d'obtenir une plus grande capacité de stockage de données sur le support.

## **ATRAC3plus**

ATRAC3plus, acronyme de Adaptive Transform Acoustic Coding3plus, est une technologie de compression audio qui permet des niveaux de compression supérieurs à ATRAC3. La technologie ATRAC3plus est une nouvelle technologie de compression audio qui fournit un son de qualité égale ou supérieure à la technologie ATRAC3.

## **Débit binaire**

Indique la quantité de données par seconde. Le débit est exprimé en bit/seconde (bit/s).

Un débit de 64 Kbit/s correspond à 64 000 bits d'informations par seconde. Un débit élevé signifie qu'une grande quantité d'informations est utilisée pour lire la musique. Si l'on compare de la musique de même format (par exemple, ATRAC3plus), des données 64 Kbit/s offrent une meilleure qualité sonore que des données à 48 Kbit/s. Toutefois, les fichiers audio dans les formats tels que MP3 possèdent des méthodes de codage différentes et la qualité sonore ne peut donc pas être déterminée en se contentant de comparer le débit binaire.

## **MP3**

MP3, abréviation de MPEG-1 Audio Layer-3, est un format standard de compression de fichiers musicaux. Il a été codifié par le groupe de travail MPEG (Motion Picture Experts Group) de l'ISO (organisation internationale de normalisation).

Ce format comprime les données CD audio à environ un dixième de leur taille initiale. L'algorithme d'encodage MP3 étant accessible au public, il existe de nombreux encodeurs et décodeurs compatibles avec cette norme.

# **Liste des menus**

#### **Appuyez sur la touche MENU pour afficher le mode Menu, puis modifiez les** réglages de votre Network Walkman à l'aide des touches  $\overline{1}$ . **(sélectionner) et ►■ (valider).**

Pour plus de détails sur chaque menu, reportez-vous aux pages entre parenthèses. Les menus suivis du caractère « > » affichent une fenêtre de réglage détaillée si vous appuyez sur la touche  $\blacktriangleright$  pour valider.

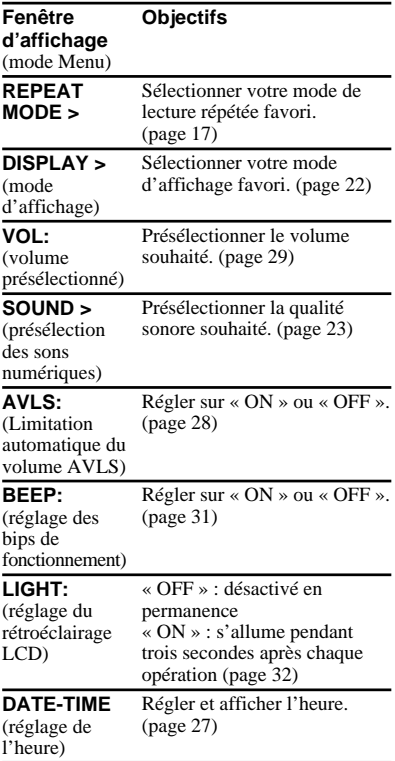

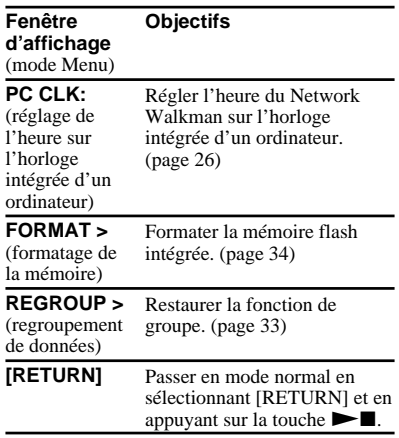

# **Ce que vous pouvez faire avec le logiciel MP3 File Manager**

Vous pouvez transférer des fichiers audio MP3 facilement vers votre Network Walkman en conservant le même format (MP3) grâce au logiciel MP3 File Manager tandis que le logiciel SonicStage convertit les fichiers audio MP3 au format ATRAC3 ou ATRAC3plus.

Le logiciel MP3 File Manager est préinstallé en usine sur le Network Walkman et il est par conséquent inutile de l'installer.

**Veillez toutefois à installer le logiciel SonicStage, disponible sur le CD-ROM fourni, sur votre ordinateur avant d'utiliser le logiciel MP3 File Manager. L'ordinateur ne reconnaîtra pas votre Network Walkman si vous n'avez pas installé préalablement le logiciel SonicStage (disponible sur le CD-ROM fourni).** Si vous utilisez un ordinateur sur lequel le logiciel SonicStage n'est pas installé, vous devez installer le fichier pilote de votre Network Walkman, disponible sur le site Web du service après-vente Sony ([http://www.support-nwwalkman.com] pour le modèle européen, [http:// www.sony.com/walkmansupport] pour le modèle américain et canadien et [http:// www.css.ap.sony.com/] pour les autres modèles).

## **Configuration du système**

#### • **Système d'exploitation** :

Windows XP Media Center Edition 2004

Windows XP Media Center Edition Windows XP Professionnel Windows XP Edition familiale Windows 2000 Professionnel Windows Millennium Edition Windows 98 Second Edition

(Le logiciel MP3 File Manager ne prend pas en charge les systèmes d'exploitation Windows 98 Second Edition et Windows Millennium Edition en chinois simplifié.)

- **Unité centrale** : Pentium II 400 MHz ou plus
- **RAM**: 64 Mo ou plus
- **HDD**: 5 Mo ou plus
- **Ecran** : couleur 16 bits ou plus, minimum 800 x 600 points
- **Port USB** (prise en charge de l'USB (précédemment appelé USB1.1))

#### **A propos des langues prises en charge**

L'affichage des langues sur votre MP3 File Manager dépend du système d'exploitation installé sur votre PC. Pour obtenir de meilleurs résultats, vérifiez que le système d'exploitation installé est compatible avec la langue que vous souhaitez afficher.

- Nous ne garantissons pas que toutes les langues pourront s'afficher correctement sur le MP3 File Manager.
- Des caractères de création personnelle ou certains caractères spéciaux risquent de ne pas s'afficher.

# **Transfert de fichiers audio MP3 de l'ordinateur sur votre Network Walkman**

## **1 Raccordez le Network Walkman à votre ordinateur.**

Branchez le petit connecteur du câble USB fourni sur la prise USB du Network Walkman, puis le grand connecteur sur un port USB de votre ordinateur. « CONNECT » apparaît dans la fenêtre d'affichage.

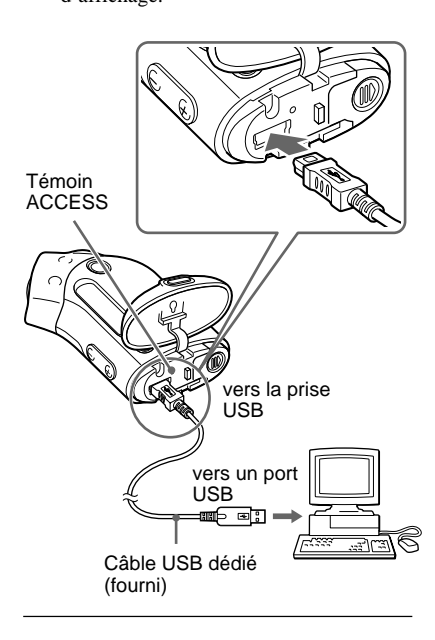

## **2 Cliquez sur [Poste de travail]- [Disque amovible:]**\* **sur votre ordinateur.**

- \* [Network Walkman] s'affiche avec Windows XP Media Center Edition 2004/Windows XP Media Center Edition/Windows XP Professionnel/ Windows XP Edition familiale
- **3 Cliquez sur le dossier [Esys] pour ouvrir le disque amovible.**
- **4 Double-cliquez sur [MP3FileManager.exe] pour démarrer le logiciel.**
- **5 Faites glisser les fichiers audio au format MP3 que vous souhaitez transférer vers le Network Walkman et déposez-les dans l'écran MP3 File Manager. Vous pouvez également transférer des fichiers audio au format MP3 vers votre Network Walkman en faisant glisser un dossier.**

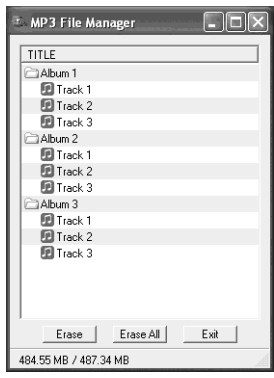

#### **Notes**

- Après le transfert, veillez à bien refermer le couvercle du boîtier pour empêcher toute infiltration de liquide.
- Ne débranchez pas le câble USB et ne retirez pas le Network Walkman lorsque le logiciel MP3 File Manager est en cours d'utilisation. Sinon, le fonctionnement n'est pas garanti.
- Le témoin ACCESS clignote lors de l'accès de votre Network Walkman à l'ordinateur.
- Ne débranchez pas le câble USB et ne retirez pas le Network Walkman lorsque le témoin ACCESS clignote. Les données en cours de transfert risquent d'être détruites.
- Installez Service Pack 3 ou une version ultérieure si vous utilisez Windows 2000.
- Avec le Network Walkman, l'affichage des informations ID3 Tag est prioritaire. (ID3 Tag est le format qui ajoute des informations telles que le titre du morceau, le nom de l'artiste, etc. à un fichier MP3. Le Network Walkman prend en charge les versions 1.0/1.1/2.2/2.3/2.4.)
- L'utilisation de votre Network Walkman avec un concentrateur USB (hub) ou une rallonge USB n'est pas garantie. Raccordez toujours votre Network Walkman directement à l'ordinateur à l'aide du câble USB dédié.
- Certains périphériques USB raccordés à l'ordinateur peuvent provoquer des interférences avec votre Network Walkman.
- Toutes les touches de commande du Network Walkman sont désactivées lorsque celui-ci est raccordé à un ordinateur.
- Vous pouvez afficher les données stockées sur la mémoire flash intégrée à l'aide de l'Explorateur Windows lorsque le Network Walkman est raccordé à l'ordinateur.
- Les fichiers audio MP3 compatibles avec le logiciel MP3 File Manager ont la même fréquence d'échantillonnage, à savoir 44,1 kHz et un débit binaire de 8 à 320 Kbit/s.

#### **Si le logiciel MP3 File Manager est supprimé accidentellement suite à un formatage, etc., vous pouvez le récupérer sur le CD-ROM fourni en suivant la procédure ci-après :**

- **1** Raccordez votre Network Walkman à l'ordinateur à l'aide du câble USB.
- **2** Insérez le CD-ROM fourni dans l'ordinateur.
- **3** Ouvrez le CD-ROM, sélectionnez le dossier [MP3FileManager] et ouvrez-le avec l'Explorateur Windows.
- **4 Pour les modèles européen, américain et canadien** : sélectionnez le dossier ([English] (anglais), [French] (français)\*) et ouvrez-le avec l'Explorateur Windows.

#### **Pour les autres modèles** :

sélectionnez le dossier ([English] (anglais), [Korean] (coréen), [Simplified Chinese] (chinois simplifié)) approprié au système d'exploitation de votre ordinateur et ouvrez-le avec l'Explorateur Windows.

**5 Pour les modèles européen, américain et canadien** : doublecliquez sur le fichier d'installation [MP3FileManager\_1.1\_Update\_ENU.exe], [MP3FileManager\_1.1\_Update\_FRA.exe]\*.

L'installation démarre. Suivez les instructions de l'assistant d'installation.

**Pour les autres modèles** : doublecliquez sur le fichier d'installation [MP3FileManager\_1.1\_Update\_ENU.exe], [MP3FileManager\_1.1\_Update\_KOR.exe], [MP3FileManager\_1.1\_Update\_CHN.exe].

L'installation démarre. Suivez les instructions de l'assistant d'installation.

\* Le menu d'aide est affiché en français. Le menu Operation est affiché en anglais.

(Vous pouvez également télécharger le logiciel MP3 File Manager sur le site Web du service après-vente Sony ([http://www.support-nwwalkman.com] pour le modèle européen, [http://www.sony.com/ walkmansupport] pour le modèle américain et canadien et [http://www.css.ap.sony.com/] pour les autres modèles).)

# **Affichage de MP3 File Manager**

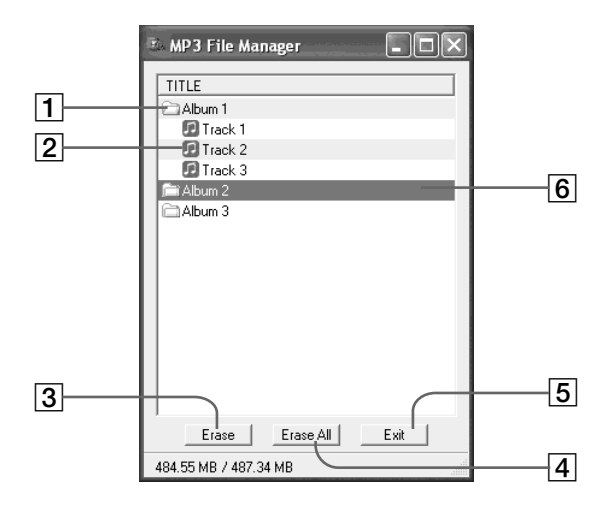

1 Liste des albums

Double cliquez sur cette liste pour afficher la liste des plages incluse. Double cliquez à nouveau pour masquer la liste des plages.

- 2 Liste des plages
- $|3|$  Erase

Cliquez sur ce bouton pour supprimer des albums ou des plages sélectionnés.

#### 4

Cliquez sur ce bouton pour supprimer tous les albums ou toutes les plages.

 $5$  Exit

Cliquez sur ce bouton pour quitter MP3 File Manager.

6 La ligne sélectionnée est bleutée Vous pouvez sélectionner plusieurs albums ou plages simultanément à l'aide de la touche CTRL ou Maj.

#### **Remarque**

Les fichiers audio transférés vers la mémoire flash intégrée à l'aide du logiciel SonicStage ne sont pas affichés sur l'écran de MP3 File Manager. En outre, les fichiers audio transférés vers la mémoire flash intégrée à l'aide du logiciel MP3 File Manager ne sont pas affichés sur l'écran du logiciel SonicStage.

# **Effacement de fichiers audio**

Vous pouvez effacer une chanson enregistrée dans la mémoire flash intégrée par plage ou album à l'aide de MP3 File Manager.

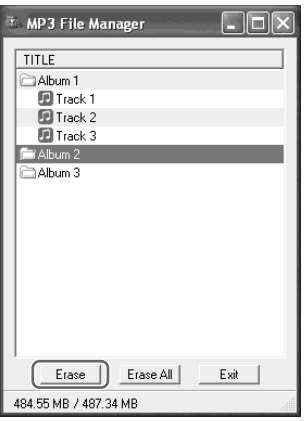

- **1 Ouvrez MP3 File Manager.**
- **2 Sélectionnez le titre que vous souhaitez supprimer.**
- **3 Cliquez sur le Erase bouton sur l'écran.**

## **ζ Conseil**

Vous pouvez sélectionner plusieurs albums ou plages simultanément à l'aide de la touche CTRL ou Maj. Vous ne pouvez cependant pas sélectionner des albums et des plages simultanément.

# **Classement des fichiers audio**

Vous pouvez déplacer une chanson enregistrée dans la mémoire flash intégrée par plage ou album à l'aide de MP3 File Manager.

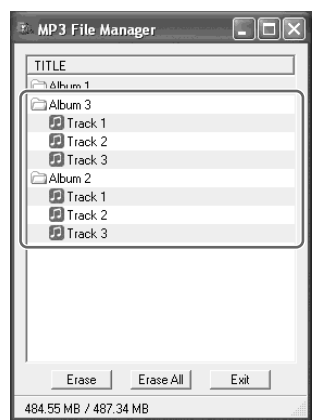

**1 Ouvrez MP3 File Manager.**

**2 Sélectionnez le titre que vous souhaitez déplacer.**

**3 Déplacez-le en le faisant glisser puis en le déposant.**

# **Index**

## **A**

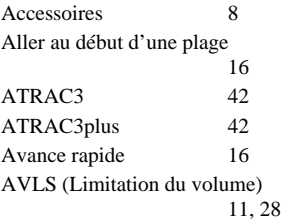

## **B**

BEEP (bip sonore) 31

**C**

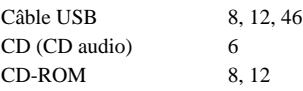

## **D**

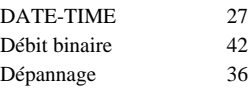

## **E**

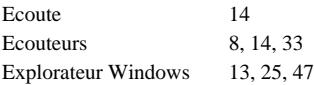

## **F**

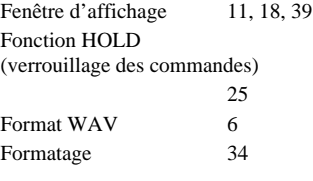

## **G**

Groupe 15, 23

## **H**

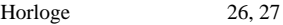

## **I**

Indication d'autonomie de la pile 9

## **L**

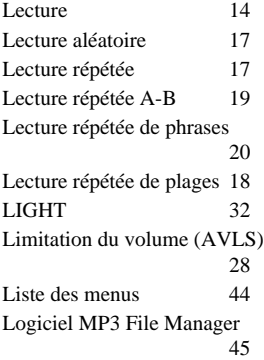

## **M**

Mode d'affichage 22 MP3 6, 12, 43, 45

## **N**

Nombre de répétitions 21<br>Numéro de série 8 Numéro de série

## **O**

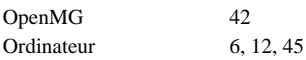

## **P**

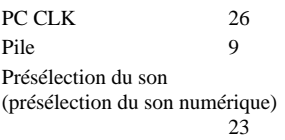

## **R**

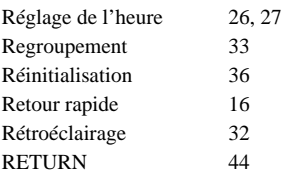

## **S**

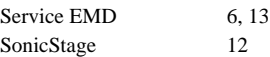

## **T**

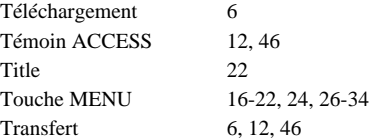

## **V**

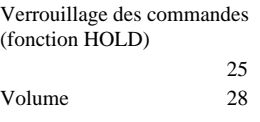

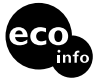

Imprimé sur papier 100 % recyclé avec de l'encre à base d'huile végétale sans COV (composés organiques volatils).

http://www.sony.net/ Printed in Japan